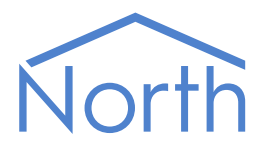

# ObVerse Manual: Advanced Processor

ObVerse is North's strategy language and is available within Commander and ObSys. It allows an engineer to define how equipment should link and interoperate.

ObVerse is available within ObSys in two areas: ObvProcessor and ObView.

This manual covers the extra features available within ObView – the advanced processor.

This document relates to the advanced processor within ObView v1.1

Please read the *ObVerse Manual: Standard Processor*, and *ObSys Tutorial* alongside this document, available from *www.northbt.com* 

# Contents

| What is ObVerse?                      |    |
|---------------------------------------|----|
| Processors                            | 4  |
| Properties, Modules, and Comments     | 4  |
| Editing ObVerse                       |    |
|                                       |    |
| Quick Start                           |    |
| Edit ObVerse in a Processor           | 6  |
| Processors                            |    |
| Standard Processors                   |    |
| Advanced Processors                   |    |
|                                       |    |
| Properties                            |    |
| Private Properties                    | 8  |
| Public Properties                     | 8  |
| Type Conversion                       | 9  |
| Reserved Public Properties            | 10 |
| Reserved Fublic Floperties            |    |
| Modules                               |    |
| Inputs                                |    |
| Outputs                               |    |
|                                       |    |
| Comments                              |    |
| Property Types in Advanced Processors | 14 |
| WinClr                                |    |
| WinFont                               |    |
| DateTime                              |    |
| Times                                 |    |
| File                                  |    |
|                                       |    |
| Module Types                          |    |
| Alarm-Text-Value                      |    |
| Bar                                   |    |
| Binary-And                            |    |
| Binary-Exclusive-Or                   |    |
| Binary-Inverse                        |    |
| Binary-Or                             |    |
| BMP-File                              |    |
| Border                                |    |
| Convert-Time                          |    |
| Double-Click                          |    |
| Enumerated-Value                      |    |
| Greater-or-Equal                      |    |
| Icon-File                             |    |
| IP-Address-Value                      |    |
| Less-or-Equal                         |    |
| Menu-Item                             |    |
| Not-Equal                             |    |
| Numeric-Value                         |    |
| Object-List                           |    |
| Obj-Value                             |    |
| Press<br>Rectangle                    |    |
| Rectangle<br>Run-ObVerse              |    |
| Security                              |    |
|                                       |    |

| Sound                    |    |
|--------------------------|----|
| SysInfo                  |    |
| Static-Text              |    |
| Text-Value               |    |
| Times-Value              |    |
| Trace                    |    |
| View-List                |    |
| Video-Overlay            | 61 |
| Variable-Line            |    |
| WinClr-Value             | 63 |
| Windows-Execute          | 64 |
| Windows-Meta-File        | 65 |
| Object Specifications    |    |
| Device Top-Level Objects |    |
| ObVerse Contents         | 67 |
| ObView Versions          |    |
|                          |    |

# What is ObVerse?

Sometimes you need to do more than simply transfer a value from one object to another – you need to calculate something, delay something, or perform a more complex function on one or more values. North provides this flexibility with ObVerse, a cause-and-effect programming language.

ObVerse consists of a range of modules. The engineer selects particular modules and links them together to perform a desired strategy.

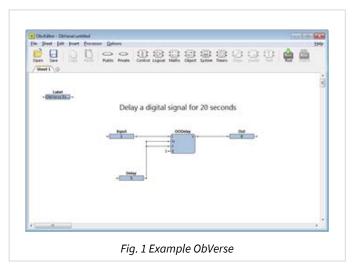

## Processors

ObVerse strategy runs in an ObVerse processor within a device.

ObVerse processors come in two types:

- Standard Processor with logic, maths, and control modules
- Advanced Processor with the same features found in a standard processor, plus extended maths and logic, display, application execution, directory and file services, and user-defined modules.

Both Commander and ObServer (part of ObSys) contain several ObvProcessors, which are designed to run in a controller, and so support the standard features of ObVerse, including logic, maths, and timers.

ObView (part of ObSys) is designed to run alongside a PC screen, and so supports both the standard and advanced features of ObVerse, including drawing items on screen, user input from a screen, text manipulation, and engineer-defined modules.

The document ObVerse Manual – Standard Processor covers the standard features in both ObvProcessor and ObView.

This document ObVerse Manual - Advanced Processor covers the advanced features found only in ObView.

## Properties, Modules, and Comments

ObVerse strategy consists of properties, modules and comments.

ObVerse properties are containers for storing data values and carry a value from one module to another or between the processor and other tasks in the system.

ObVerse modules perform an operation on one or more input values and calculate one or more output values. The module's inputs can be linked to properties to use their values, and the module's outputs can be linked to properties to store the calculated values.

Comments in ObVerse are short pieces of text used to explain ObVerse strategy and make it easier for others to understand.

# Editing ObVerse

You can create and edit ObVerse strategy using North's ObvEditor application, installed as part of the ObSys software. ObvEditor provides drag-and-drop graphical editing of ObVerse, uploading and downloading of ObVerse strategy, and run-time monitoring of the strategy within the processor.

You can also create and edit ObVerse strategy using a text editor.

# Quick Start

If necessary, install North Engineering software onto your PC. It is available from www.northbt.com

## Edit ObVerse in a Processor

- □ To edit ObVerse for a standard processor, follow these steps:
  - → Run the **Start Engineering** application
  - → If you are using a processor in the local PC, navigate to **ObServer**. If you are using a processor in Commander, navigate to **North IP Devices**, and select the required Commander.
  - → Navigate to **Configuration**, and then select an **ObVerse Processor**
  - → Select **ObVerse** to start the ObvEditor application.

When ObvEditor application starts, it communicates with the associated processor, to determine its features, maximums, etc.

- □ To edit ObVerse for an advanced processor, follow these steps:
  - → Locate ObvEditor.exe within the Programs folder of the operating system
  - → Double-click to start the application

When ObvEditor application starts, it has no associated processor, so allows all modules to be inserted.

For more information on using ObvEditor, refer to the section 'Introduction to ObVerse Programming' in the ObSys Tutorial Part 1.

# Processors

A processor runs ObVerse. There are two types of ObVerse processor: one supports a standard set of properties and modules, and the other supports a more advanced set.

## Standard Processors

ObVerse standard processors perform essential control for a distributed system – and support modules for object reading and writing, maths, logic, and timing, as well as more advanced energy optimisations.

Commander has two ObVerse standard processors. Whenever Commander is powered-on, these processors run their ObVerse strategy continuously.

ObServer, the core of ObSys, has four ObVerse standard processors. When ObServer is running, these processors run their ObVerse strategy continuously.

The engineer can use the ObvEditor application to create and edit ObVerse strategy.

Each standard processor allows 1000 items within its strategy. These items are any combination of modules, properties and comments.

The engineer can use the ObvEditor application save the strategy as a text file, and to put the strategy into the processor.

# Advanced Processors

ObVerse advanced processors provide all the functions of a standard processor, as well as extra maths, logic, drawing, and user input modules. An advanced processor also supports custom modules, which the engineer creates and uses as required.

ObSys includes an application called ObView, several copies of which can be run simultaneously. Each copy of ObView is an advanced processor.

Each copy of ObView can run the same or different ObVerse strategy file when it is started – this could be when Windows starts, when some ObVerse decides, or when the user decides.

The engineer may use ObView or the ObvEditor to create the ObVerse strategy files.

The ObView application, when it is started, is told which ObVerse text file to load and execute.

# Properties

ObVerse properties are containers for storing data values. They can carry a value from one module to another, or between the processor and other tasks within the system – similar to a wire in an electronic circuit.

Properties have a data type, to define the type of value they hold – like a number or a text string. The range of types supported depends on the processor. For a complete list of the types supported by a standard processor, refer to the *Property Types in Standard Processors* section below. Properties sometimes hold values passing only between modules in the same processor. In ObVerse, we call these private properties, as their value is private to the processor.

Properties sometimes hold values passing between the processor an external task within the system. A task could be Essential Data, Data Transfer, Time Control, user action, or another ObVerse Processor; either in the same North device or another. In ObVerse, we call these public properties, as their value is publicly available.

A property may be assigned an initial value to use when the processor runs for the first time.

## Private Properties

A private property holds a value as it passes between modules. One module assigns a value to it, and one or more modules use this value (Fig. 2). The property's value is not available outside the processor.

A private property's reference must start with a lowercase character. The *Fig. 2 Private p* editor usually assigns the reference automatically, as the character 'p' followed by a number.

The engineer should link a module output to a property's left-side connector: the module will then store its output in that property.

The engineer should link a module input to a property's right-side connector: the module will then use the value stored in the property for its input, when it is performing its operation.

## Public Properties

A public property holds a value that both modules and external tasks can access.

A public property must have a reference that starts with an uppercase character. This reference also becomes the object reference used by external tasks to access the value from the ObVerse processor.

External tasks can read the value of a public property, and if adjustable, write the value. A property becomes adjustable by an external task when a module is not assigning a value to it within ObVerse.

The engineer may link a module output to the property's left-side connector: the module will then store its output in that property.

If the left-side connector is not linked to a module, the property becomes adjustable by an external task, and would hold its initial value until a task wrote a new value into it.

The engineer may link a module input to the property's right-side connector, the property will then provide the input value to the module when it is performing its operation.

When inserting a public property, in addition to an initial value and reference, other parameters may be included to help describe the property to an external task. These vary depending on the data type, but could include a label, high and low value limits, read rates, etc.

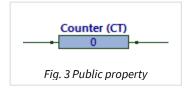

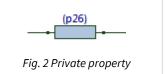

In the example public property shown above (Fig. 3), the reference has been set to 'CT', the label has been set to 'Counter', and its initial value is '0'. Because both left and right-hand sides are linked (but not fully shown), a module to the left will write a value into the property (overwriting the initial value), and a module (or more) to the right will use the value.

For more information on accessing public properties from an external task, refer to the ObVerse object within the *Commander Manual* document.

# Type Conversion

If a module assigns a value of one type into a property of a different type, the module automatically converts the value to the type required by the property. Similarly, if a module input reads a value from a property of another type, the module will automatically convert the value to that required by the module input.

# Reserved Public Properties

The processor reserves some property references within ObVerse for special purposes.

These properties are used by the ObVerse processor (ObView) as a way to integrate with other tasks, and the platform itself. ObView is a Windows application, and supports visible items in ObVerse

| Description                                                    | Deference | Turne                                                                                  |
|----------------------------------------------------------------|-----------|----------------------------------------------------------------------------------------|
| Description                                                    | Reference | Type                                                                                   |
| Label<br>Label for ObVerse.                                    | L         | Obj\Text: 31 chars; Adjustable                                                         |
| If this property is present, the processor                     |           |                                                                                        |
| returns its value when scanned by the                          |           |                                                                                        |
| ObView engineering tool.                                       |           |                                                                                        |
| The value is also used as the System field                     |           |                                                                                        |
| for alarms sent by the Alarm module.                           |           |                                                                                        |
| Remote Object Prefix                                           | 0         | Obj\Obj; Adjustable                                                                    |
| Prefix to add in the front of the object                       |           |                                                                                        |
| reference used by ObjRead and ObjWrite                         |           |                                                                                        |
| modules.                                                       |           |                                                                                        |
| If a module has its absolute option set,                       |           |                                                                                        |
| then this prefix is not used.                                  |           |                                                                                        |
| Alarm Object                                                   | AO        | Obj\Obj; Adjustable                                                                    |
| If present, the Alarm module routes alarms                     |           |                                                                                        |
| to the object reference specified. Typically,                  |           |                                                                                        |
| this object reference ends '.ALARM'.                           |           |                                                                                        |
| If this property is not present, then the                      |           |                                                                                        |
| Alarm module routes alarms to the North                        |           |                                                                                        |
| device's ALARM object.                                         | <u> </u>  | Ohi) Nume Adiustahla                                                                   |
| Grid Size                                                      | G         | Obj\Num; Adjustable                                                                    |
| Size of grid onto which items are placed, snapping to the grid |           | Default value: 0 (no grid)                                                             |
| Edit Enable                                                    | EE        | Obj\NoYes; Adjustable                                                                  |
| Enables the editing and saving of the                          | CC.       | Default value: No                                                                      |
| ObVerse by the user from the view itself                       |           | Default value. No                                                                      |
| ObServer Channel                                               | 00        | Obj\Num; Adjustable                                                                    |
| The number of the channel to connect to                        | 00        | Default value: 100                                                                     |
| ObServer                                                       |           |                                                                                        |
| Close Inhibit                                                  | CI        | Obj\NoYes; Adjustable                                                                  |
| Set to disable the 'close' options from the                    |           | Default value: No                                                                      |
| window itself                                                  |           |                                                                                        |
| Min/Max Inhibit                                                | MI        | Obj\NoYes; Adjustable;                                                                 |
| Set to disable the minimize and maximize                       |           | Default value: No                                                                      |
| options from the window itself                                 |           |                                                                                        |
| Idle Rate (ms)                                                 | I         | Obj\Num; Adjustable;                                                                   |
| Set to the desired idle rate for the ObVerse                   |           | Default value: 50ms                                                                    |
| Finish View                                                    | FV        | Obj\Text: 127 chars; Adjustable                                                        |
| Window Style                                                   | WS        | Obj\ENum; Adjustable                                                                   |
| Set the type of window to appear with the                      |           | Where:                                                                                 |
| ObVerse                                                        |           | 0=Classic, 1=Maximized, 2=Minimized, 3=Invisible,                                      |
|                                                                |           | 4=Topmost Classic, 5=Dialog, 6=Fullscreen, 7=Topmost<br>Fullscreen, 8=Menuless Classic |
| Window X-coordinate                                            | WX        | Obj\Num; Adjustable                                                                    |
| Position of top-left corner of window on                       | **/\      | Default: depends on other ObVerse running                                              |
| the screen                                                     |           |                                                                                        |
| Window Y-coordinate                                            | WY        | Obj\Num; Adjustable;                                                                   |
| Position of top-left corner of window on                       |           | Default: depends on other ObVerse running                                              |
| the screen                                                     |           |                                                                                        |
|                                                                |           |                                                                                        |

| Description                                                                                                    | Reference | Туре                                                                                            |
|----------------------------------------------------------------------------------------------------|-----------|-------------------------------------------------------------------------------------------------|
| Window Width<br>Width of window on screen. If zero,<br>window width will automatically size to<br>show all items within the ObVerse           | WW        | Obj\Num; Adjustable;<br>Default: tries to show all visible items, but may display<br>scrollbars |
| <b>Window Height</b><br>Height of window on screen. If zero,<br>window height will automatically size to<br>show all items within the ObVerse | WH        | Obj\Num; Adjustable;<br>Default: tries to show all visible items, but may display<br>scrollbars |

# Modules

Modules calculate values. They take one or more inputs and calculate one or more outputs.

Different modules are available to perform different operations. The range of modules supported depends on the processor. For a complete list of the modules supported by a standard processor, refer to the *Module Types* section below.

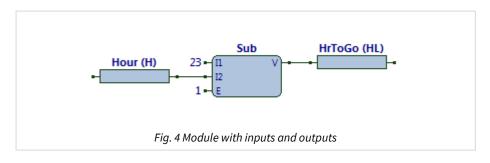

## Inputs

Each module has one or more inputs. The engineer can leave the input set to its initial value; set its value to a constant; link it to a property (perhaps from the output of another module); or link it to an Essential Value.

The example strategy above (Fig. 4) shows a subtract module (Sub) with its three inputs – I1, I2, and E. Input I1 has been set to the constant value '23', input I2 has been linked to property H and uses the property's value, and input E has been set to the constant value '1' (the default value).

The engineer may link several module inputs to a property, if those modules all need to use its value.

## Outputs

Each module has one or more outputs. The engineer can ignore an output if it is not needed; connect it to a property (so it can be used as input to another module); or connect it to an Essential Value.

The module will update the property or Essential Value whenever it calculates a new value.

The example strategy above (Fig. 4) shows a subtract module (Sub) with its one output – V. Output V has been linked to property HL, so stores its output value in that property.

Only one module can write to a particular property, otherwise it becomes difficult to understand which value the property holds at any time.

# Comments

A comment is a short piece of text added to help understand the design of a piece of strategy (Fig. 5). They are optional, but we recommend they are used – it is surprising how quickly we all forget how our strategy works (or should work).

In ObvEditor, a comment can be set as a title, and shown in large text.

You can also use the different sheets, along with a descriptive title, to organise your ObVerse. Public properties should be labelled too, as this will also aid understanding.

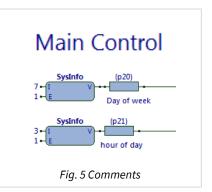

# Property Types in Advanced Processors

A property within a processor must have a unique reference and a type. All ObVerse processors support the following types of properties:

ENum Float NoYes Num Obj OffOn Text

Refer to the ObVerse Manual: Standard Processor document for more information.

The ObVerse advanced processor additionally supports the following types of properties:

WinClr WinFont DateTime Times File

Other value types can be handled by using a Text property.

## WinClr

Object Type: [Obj\WinClr]

A WinClr object holds a colour value, as a numeric value. Available only in Advanced processors.

| Description                          | Reference | Туре                                 |
|--------------------------------------|-----------|--------------------------------------|
| Label                                | L         | Obj\Text: 20 chars                   |
| Label of WinClr object               |           |                                      |
| Initial Value                        | IV        | Obj\Num                              |
| Value after ObVerse download         |           |                                      |
| Write Inhibit                        | WI        | Obj\ENum: 01;                        |
| Whether the value can be adjusted by |           | Where: 0=Writable; 1=Write Inhibited |
| external tasks                       |           |                                      |

## WinFont

#### Object Type: [Obj\WinFont]

A WinFont object holds a font name and size as a text value. Available only in Advanced processors.

The text has the format <font> <size>, where <font> is the name of a font, and size is either the point size, or an asterisk to mean the size of font is to be chosen when an item is drawn.

| Description                          | Reference | Туре                                 |
|--------------------------------------|-----------|--------------------------------------|
| Label                                | L         | Obj\Text: 20 chars                   |
| Label of WinFont object              |           |                                      |
| Initial Value                        | IV        | Obj\Text                             |
| Value after ObVerse download         |           |                                      |
| Write Inhibit                        | WI        | Obj\ENum: 01;                        |
| Whether the value can be adjusted by |           | Where: 0=Writable; 1=Write Inhibited |
| external tasks                       |           |                                      |

## DateTime

Object Type: [Obj\DateTime]

A DateTime object holds a date and time, and represent a point-in-time. Available only in Advanced processors.

| Description                          | Reference | Туре                                 |
|--------------------------------------|-----------|--------------------------------------|
| Label                                | L         | Obj\Text: 20 chars                   |
| Label of DateTime object             |           |                                      |
| Initial Value                        | IV        | Obj\Text                             |
| Value after ObVerse download         |           |                                      |
| Write Inhibit                        | WI        | Obj\ENum: 01;                        |
| Whether the value can be adjusted by |           | Where: 0=Writable; 1=Write Inhibited |
| external tasks                       |           |                                      |

## Times

#### Object Type: [Obj\Times]

A Times object holds a series of start-stop times, particular to a single day. Available only in Advanced processors.

| Description                          | Reference | Туре                                 |
|--------------------------------------|-----------|--------------------------------------|
| Label                                | L         | Obj\Text: 20 chars                   |
| Label of Times object                |           |                                      |
| Periods                              | Р         | Obj\Num: 15                          |
| Max number of periods                |           |                                      |
| Initial Value                        | IV        | Obj\Text                             |
| Value after ObVerse download         |           |                                      |
| Write Inhibit                        | WI        | Obj\ENum: 01;                        |
| Whether the value can be adjusted by |           | Where: 0=Writable; 1=Write Inhibited |
| external tasks                       |           |                                      |

A File object holds a local file name, including any drive and folder name, sufficient to identify a file. Available only in Advanced processors.

| Description                          | Reference | Туре                                 |
|--------------------------------------|-----------|--------------------------------------|
| Label                                | L         | Obj\Text: 20 chars                   |
| Label of File object                 |           |                                      |
| Initial Value                        | IV        | Obj\Text                             |
| Value after ObVerse download         |           |                                      |
| Write Inhibit                        | WI        | Obj\ENum: 01;                        |
| Whether the value can be adjusted by |           | Where: 0=Writable; 1=Write Inhibited |
| external tasks                       |           |                                      |

# Module Types

#### The ObVerse advanced processor supports the following modules:

#### Maths

Binary-And Binary-Inverse Binary-Or Binary-Exclusive-Or

### Logic

Greater-or-Equal Less-or-Equal Not-Equal

### System

Convert-Time Object-List Run-ObVerse Security Sound System-Information View-List Windows-Execute

#### Draw

Alarm-Text-Value Bar **BMP-File** Border Enumerated-Value Icon-File **IP-Address-Value** Menu-Item Numeric-Value **Obj-Value** Rectangle Static-Text Text-Value Times-Value Trace Video-Overlay Variable-Line WinClr-Value WMF-File

User Input

Double-Click Press

# Alarm-Text-Value

Object Type: [Obv\AlarmText]

The Alarm-Text-Value module displays, and optionally allows changes to, an alarm text value.

The value is drawn within a specified rectangle. If not inhibited, the user can click on the value, at which point a dialog window appears to allow them to select a new value. The new value is available for use as necessary.

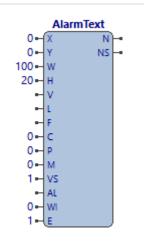

Fig. 6 AlarmText Module

The module contains the following sub-objects:

| Description                                                                                                    | Reference | Туре                                                                                                    |
|----------------------------------------------------------------------------------------------------|-----------|----------------------------------------------------------------------------------------------------|
| X-Coordinate                                                                                                    | Х         | Obj\Num; Adjustable;                                                                                                    |
| X-coordinate of top-left corner rectangle within which the alarm value is drawn                                                                                                    |           | Default value: 0                                                                                                    |
| Y-Coordinate                                                                                                    | Y         | Obj\Num; Adjustable;                                                                                                    |
| Y-coordinate of top-left corner of rectangle within which the alarm value is drawn                                                                                                    |           | Default value: 0                                                                                                    |
| <b>Width</b><br>Width of rectangle within which the alarm<br>value is drawn                                                                                                    | W         | Obj\Num; Adjustable;<br>Default value: 100                                                                                                    |
| <b>Height</b><br>Height of rectangle within which the alarm<br>text is drawn                                                                                                    | Н         | Obj\Num; Adjustable;<br>Default value: 20                                                                                                    |
| <b>Value</b><br>The current value of the alarm                                                                                                    | V         | Obj∖Alarm; Max chars: 127; Adjustable;<br>Default value: ''                                                                                                    |
| <b>Label</b><br>The label of the text value – shown on<br>editing window, and within tooltip text                                                                                                    | L         | Obj∖Text; Max chars: 31; Adjustable;<br>Default value: ''                                                                                                    |
| Font                                                                                                    | F         | Obj\WinFont; Adjustable;<br>Default value: ''                                                                                                    |
| The font to display the text value using <b>Colour</b>                                                                                                    | С         | Obj\WinClr; Adjustable;                                                                                                    |
| The colour of the text                                                                                                    | C         | Default value: 0 (Black)                                                                                                    |
| <b>Position</b><br>The position of the text within the<br>rectangle                                                                                                    | Ρ         | Obj\Num; Adjustable;<br>Default value: 0;<br>Where 0=LeftMiddle, 1=LeftBottom, 2=CentreBottom,<br>3=RightBottom, 4=LeftMiddle, 5=CentreMiddle,<br>6=RightomMiddle, 7=LeftTop, 8=CentreTop,<br>9=RightTop |
| <b>Multiline</b><br>Whether the alarm text is to be wrapped at<br>width of rectangle, so taking several lines,<br>or whether the alarm is to be truncated on<br>a single line. Set to 1 for wrap-around<br>multiline format. | Μ         | Obj\NoYes; Adjustable;<br>Default value: ''                                                                                                    |
| <b>Value Set</b><br>Flag to indicate whether there is value to<br>display – if not set, the box displays<br>asterisks to indicate 'no value'                                                                                 | VS        | Obj\NoYes; Adjustable;<br>Default value: 1                                                                                                    |
| <b>Action Label</b><br>Prepended to the Label to create the<br>tooltip.                                                                                                    | AL        | Obj∖Text; Max Chars:64; Adjustable;<br>Default Value: 'Edit'                                                                                                    |

| Description                                 | Reference | Туре                   |
|---------------------------------------------|-----------|------------------------|
| Write Inhibit                               | WI        | Obj\NoYes; Adjustable; |
| Flag to inhibit editing of a new value. Set |           | Default value: 0       |
| to 1 to inhibit                             |           |                        |
| Enable                                      | E         | Obj\NoYes; Adjustable; |
| If set to 0, the item is not drawn          |           | Default value: 1       |
| New Value                                   | Ν         | Obj\Alarm              |
| Set to the new value after the user has     |           |                        |
| changed the value                           |           |                        |
| New Value Set                               | NS        | Obj\NoYes              |
| Flag indicating a New Value is available    |           |                        |

### Screen Appearance

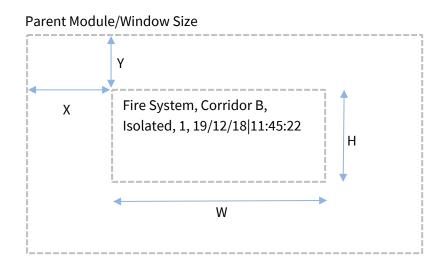

The example shows an alarm 'Fire System|Corridor B|Isolated|1|19/12/18|11:45:22' shown in a rectangle with Multiline set to 'Yes'

## **Related Modules**

Enumerated-Value, IP-Address-Value, Numeric-Value, Text-Value, WinClr-Value, Times-Value

Object Type: [Obv\Bar]

Bar

The Bar module draws a dynamic bar, either horizontally or vertically. This could be used to represent a tank fill level, or a thermometer temperature level.

|       | Bar            |
|-------|----------------|
| 0-    | X              |
| 0-    | Y              |
| 20    | W              |
| 100 - | н              |
| 0-    | V              |
| 0-    | VL             |
| 0-    | VH             |
| 0-    | с              |
| 0-    | P              |
| 1-    | E )            |
| Fia   | . 7 Bar module |

It contains the following sub-objects:

| Description                                                                                                    | Reference | Туре                                                                                      |
|----------------------------------------------------------------------------------------------------|-----------|-------------------------------------------------------------------------------------------|
| X-Coordinate<br>X-coordinate of top-left corner of rectangle<br>into which the item is drawn                                                                                                    | Х         | Obj\Num; Adjustable; Default value:0                                                      |
| <b>Y-Coordinate</b><br>Y-coordinate of top-left corner of rectangle<br>into which the item is drawn                                                                                               | Y         | Obj\Num; Adjustable; Default value:0                                                      |
| <b>Width</b><br>Width of rectangle into which the item is<br>drawn                                                                                                    | W         | Obj\Num; Adjustable; Default value:20                                                     |
| <b>Height</b><br>Height of rectangle into which the item is<br>drawn                                                                                                    | Н         | Obj\Num; Adjustable; Default value:100                                                    |
| Value<br>The current value to represent using the<br>bar. The position of the dynamic side of<br>the bar will be proportional to the Value's<br>position between the Value High and Low<br>Limits | V         | Obj\Float; Adjustable; Default value: 0                                                   |
| <b>Value High Limit</b><br>The value that causes the bar to be 'full'                                                                                                    | VH        | Obj\Float; Adjustable; Default value: 0                                                   |
| Value Low Limit<br>The value that causes the bar to be<br>'empty'                                                                                                    | VL        | Obj\Float; Adjustable; Default value: 0                                                   |
| <b>Colour</b><br>The colour of the bar                                                                                                    | С         | Obj\WinClr; Adjustable; Default value: 0 (Black)                                          |
| <b>Position</b><br>The position/direction that the bar<br>dynamically fills                                                                                                    | Р         | Obj\ENum; Adjustable; Range 03; where<br>0=FromBottom, 1=FromLeft, 2=FromTop, 3=FromRight |
| <b>Enable</b><br>If set to 0, the item is not drawn                                                                                                    | E         | Obj\NoYes; Adjustable; Default value:1                                                    |

### Screen Appearance

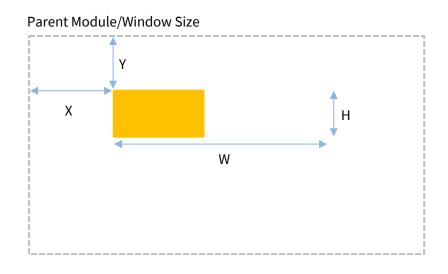

The example shows a **Bar** with a **Value Low Limit** set to '0', a **Value High Limit** set to '100', a **Value** set to '40', **Colour** set to orange, and **Position** set to 'FromLeft' – the rectangle is filled 40/100 from the left side.

Related Modules

Trace, Variable-Line

## Binary-And

Object Type: [Obv\BAnd]

The Binary-And module 'ands' together two numbers. The numbers are converted to 16-bit binary values, the corresponding bits are 'and'ed, and the result is converted back to a number.

|     |    | BAnd |     |   |
|-----|----|------|-----|---|
| 0-( | n  |      | V)- | • |
|     | 12 |      |     |   |
| 1-( | E  |      |     |   |
|     |    |      |     |   |

Fig. 8 Band module

| Input 1 Number   | 12803            |
|------------------|------------------|
| Input 2 Number   | 567              |
| Input 1 Binary   | 0011001000000011 |
| Input 2 Binary   | 0000001000110111 |
| Bit-wise And     | 0000001000000011 |
| Result as number | 515              |

#### It contains the following sub-objects:

| Description                                                                         | Reference | Туре                                   |
|-------------------------------------------------------------------------------------|-----------|----------------------------------------|
| <b>Input</b> <i>x</i><br>Input x to And together, where <i>x</i> is in the range 12 | lx        | Obj\Float; Adjustable; Default value:0 |
| <b>Enable</b><br>If set to 0, no calculation happens and V is<br>left unchanged     | E         | Obj\NoYes; Adjustable; Default value:1 |
| <b>Value</b><br>Set to the result of the calculation                                | V         | Obj\Float                              |

## Example

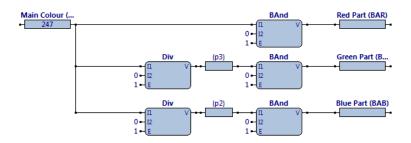

#### This strategy determines the different colour components of a Main colour, by dividing and and'ing.

### **Related Modules**

Binary-Or, Binary-XOr, Binary-Inverse

## Binary-Exclusive-Or

Object Type: [Obv\BXOr]

The Binary-Exclusive-Or module 'xor's together two numbers. The numbers are converted to integers, then to 16-bit binary values, the corresponding bits are 'xor'ed, and the result is converted back to a number.

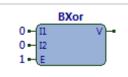

Fig. 9 BXOr module

| Input 1 Number        | 12803            |
|-----------------------|------------------|
| Input 2 Number        | 567              |
| Input 1 Binary        | 001100100000011  |
| Input 2 Binary        | 0000001000110111 |
| Bit-wise Exclusive Or | 0011000000110100 |
| Result as number      | 12340            |

#### It contains the following sub-objects:

| Description                                                                                     | Reference | Туре                                   |
|-------------------------------------------------------------------------------------------------|-----------|----------------------------------------|
| <b>Input</b> <i>x</i><br>Input x to Exclusive-Or together, where <i>x</i> is<br>in the range 12 | lx        | Obj\Float; Adjustable; Default value:0 |
| <b>Enable</b><br>If set to 0, no calculation happens and V is<br>left unchanged                 | E         | Obj\NoYes; Adjustable; Default value:1 |
| <b>Value</b><br>Set to the result of the calculation                                            | V         | Obj\Float                              |

## **Related Modules**

Binary-Or, Binary-And, Binary-Inverse

## Binary-Inverse

Object Type: [Obv\BInv]

integer, as 16-bit binary value, the corresponding bits are inverted, and the

| Input 1 number    | 12803            |
|-------------------|------------------|
| Input 1 as binary | 001100100000011  |
| Bit-wise Inverse  | 1100110111111100 |
| Result as number  | 52732            |

It contains the following sub-objects:

| Description                                  | Reference | Туре                                   |
|----------------------------------------------|-----------|----------------------------------------|
| Input 1                                      | 11        | Obj\Float; Adjustable; Default value:0 |
| Input 1 to invert                            |           |                                        |
| Enable                                       | E         | Obj\NoYes; Adjustable; Default value:1 |
| If set to 0, no calculation happens and V is |           |                                        |
| left unchanged                               |           |                                        |
| Value                                        | V         | Obj\Float                              |
| Set to the result of the calculation         |           |                                        |

### **Related Modules**

Binary-Or, Binary-XOr, Binary-And,

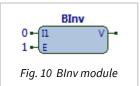

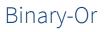

Object Type: [Obv\BOr]

The Binary-Or module 'or's together two numbers. The numbers are converted to integers, then to 16-bit binary values, the corresponding bits are 'or'ed, and the result is converted back to a number.

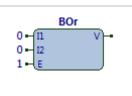

Fig. 11 BOr module

| Input 1 Number   | 12803            |
|------------------|------------------|
| Input 2 Number   | 567              |
| Input 1 Binary   | 0011001000000011 |
| Input 2 Binary   | 0000001000110111 |
| Bit-wise Or      | 0011001000110111 |
| Result as number | 12855            |

It contains the following sub-objects:

| Description                                                                         | Reference | Туре                                   |
|-------------------------------------------------------------------------------------|-----------|----------------------------------------|
| <b>Input</b> <i>x</i><br>Input x to And together, where <i>x</i> is in the range 12 | lx        | Obj\Float; Adjustable; Default value:0 |
| <b>Enable</b><br>If set to 0, no calculation happens and V is<br>left unchanged     | E         | Obj\NoYes; Adjustable; Default value:1 |
| <b>Value</b><br>Set to the result of the calculation                                | V         | Obj\Float                              |

### Example

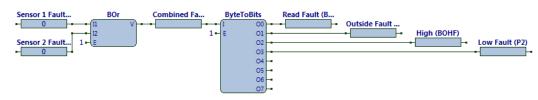

This strategy combines fault-bytes from two sensors, before splitting the result to analyse individual bits.

### **Related Modules**

Binary-And, Binary-XOr, Binary-Inverse

## BMP-File

Object Type: [Obv\BMPFile]

The BMP-File module draws a .BMP file. Bitmap (BMP) files are the fundamental bitmap files within Windows and are supported by popular Windows-based creation/editing applications.

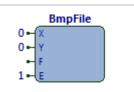

Fig. 12 BMPFile module

It contains the following sub-objects:

| Description                                                                                         | Reference | Туре                                   |
|----------------------------------------------------------------------------------------------------|-----------|----------------------------------------|
| X-Coordinate<br>X-coordinate of top-left corner of rectangle<br>into which the item is drawn        | Х         | Obj\Num; Adjustable; Default value:0   |
| <b>Y-Coordinate</b><br>Y-coordinate of top-left corner of rectangle<br>into which the item is drawn | Y         | Obj\Num; Adjustable; Default value:0   |
| <b>File</b><br>The file name of the .BMP file to drawn                                              | F         | Obj\File; Adjustable                   |
| <b>Enable</b><br>If set to 0, the item is not drawn                                                 | E         | Obj\NoYes; Adjustable; Default value:1 |

### Screen Appearance

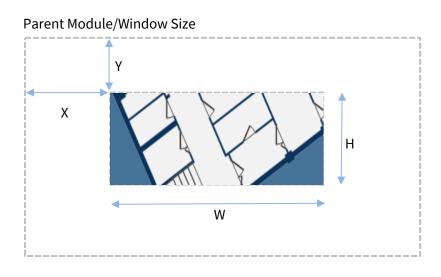

#### The example shows a .BMP file drawn on the screen. The BMP file was created using Microsoft Paint.

### Related Modules

Windows-Meta-File, Icon-File

**ObVerse Manual: Advanced Processor** 

Description

**X-Coordinate** 

**Y-Coordinate** 

Width

is drawn Height

is drawn

The style of the border

Style

Colour

Enable

Object Type: [Obv\Border]

The Border module draws a rectangular border around a rectangular area. The border can be a simple colour or can be 'raised' or sunk'.

Reference

Х

Y

W

Н

S

С

Е

Туре

Obj\Num; Adjustable; Default value:0

Obj\Num; Adjustable; Default value:0

Obj\Num; Adjustable; Default value:100

Obj\Num; Adjustable; Default value:20

Obj\NoYes; Adjustable; Default value:1

1=raised, 2=colour

Obj\ENum; Adjustable; Default value: 0; where 0=sunk,

Obj\WinClr; Adjustable; Default value: 0 (Black)

#### It contains the following sub-objects:

X-coordinate of top-left corner of rectangle

Y-coordinate of top-left corner of rectangle

Width of rectangle around which the item

Height of rectangle around which the item

The colour of the border, if Style is colour

If set to 0, the item is not drawn

Screen Appearance

around which the item is drawn

around which the item is drawn

| The example shows a Border | drawn on the screen  | The border was specified   | Sunk'   |
|----------------------------|----------------------|----------------------------|---------|
| The example shows a boluer | urawn on the screen. | . The boluer was specified | Julin . |

## Related Modules

Rectangle

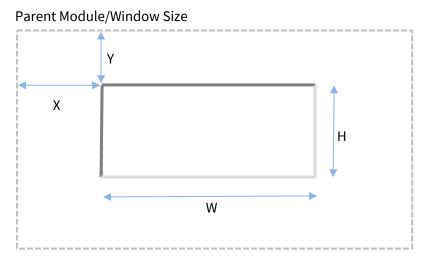

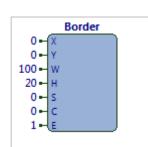

Fig. 13 Border module

## Convert-Time

Object Type: [Obv\ConvTime]

The Convert-Time module converts a time in one format to a time in another format

| ConvTime                |  |  |
|-------------------------|--|--|
| •-{I V}-•               |  |  |
| 0-π                     |  |  |
| 0 <b>-</b> OT           |  |  |
| 1- E                    |  |  |
| Fig. 14 ConvTime module |  |  |

| Format Type | Format                 |
|-------------|------------------------|
| 0           | Seconds since midnight |
| 1           | Minutes since midnight |
| 2           | Decimal hours          |
| 3           | hh:mm:ss               |
| 4           | hh:mm                  |

#### It contains the following sub-objects:

| Description                                                                     | Reference | Туре                                                                                       |
|---------------------------------------------------------------------------------|-----------|--------------------------------------------------------------------------------------------|
| <b>Input</b><br>Input to convert, in the format defined by<br>Input Type        | I         | Obj\Text; Adjustable; Max chars: 30; Default value:                                        |
| <b>Input Type</b><br>The type format that the input is<br>presented             | IT        | Obj\ENum; Adjustable; Default value:0; where<br>0=secs; 1=mins; 2=hrs; 3=hh:mm:ss, 4=hh:mm |
| <b>Output Type</b><br>The type format that the input is<br>presented            | ОТ        | Obj\ENum; Adjustable; Default value:0; where<br>0=secs; 1=mins; 2=hrs; 3=hh:mm:ss, 4=hh:mm |
| <b>Enable</b><br>If set to 0, no calculation happens and V is<br>left unchanged | E         | Obj\NoYes; Adjustable; Default value:1                                                     |
| <b>Value</b><br>The time converted to the format defined<br>by Output Type      | V         | Obj\Text; Max chars:30                                                                     |

### Example

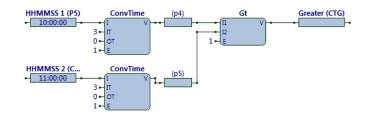

This strategy uses Convert-Time to compare two properties, each with the format hh:mm:ss, and sets a property to 1 if one the time in the first property is greater than the time in the second

#### **Related Modules**

## Double-Click

Object Type: [Obv\DblClk]

The Double-click module monitors an area of the processor's window for mouse movement, and generates outputs if the mouse moves over the area, or the mouse is double-clicked (or if single-clicking is specified, the mouse is singleclicked)

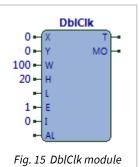

It contains the following sub-objects:

| Description                                                                                                    | Reference | Туре                                                |
|----------------------------------------------------------------------------------------------------|-----------|-----------------------------------------------------|
| X-Coordinate<br>X-coordinate of top-left corner of rectangle<br>being monitored                                                                   | X         | Obj\Num; Adjustable; Default value:0                |
| <b>Y-Coordinate</b><br>Y-coordinate of top-left corner of rectangle<br>being monitored                                                            | Y         | Obj\Num; Adjustable; Default value:0                |
| <b>Width</b><br>Width of rectangle being monitored                                                                                                | W         | Obj\Num; Adjustable; Default value:100              |
| <b>Height</b><br>Height of rectangle being monitored                                                                                              | Н         | Obj\Num; Adjustable; Default value:20               |
| <b>Label</b><br>The label of the area – shown within<br>tooltip text                                                                              | L         | Obj\Text; Max chars: 64; Adjustable; Default value: |
| <b>Action Label</b><br>Prepended to the Label to create the<br>tooltip                                                                            | AL        | Obj\Text; Max Chars:64; Adjustable; Default Value:  |
| Inhibit<br>If set to 1, the clicking is inhibited                                                                                                 | I         | Obj\NoYes; Adjustable; Default value:0              |
| <b>Enable</b><br>If set to 0, the item is not drawn                                                                                               | E         | Obj\NoYes; Adjustable; Default value:1              |
| <b>Trigger</b><br>Set to 1 momentarily when the mouse is<br>double-clicked, or if the mouse is single-<br>clicked when single-clicking is enabled | Т         | Obj\NoYes                                           |
| <b>MouseOver</b><br>Set to 1 when the mouse is over the<br>rectangle being monitored                                                              | МО        | Obj\NoYes                                           |

## Related Modules

Press

## Enumerated-Value

Object Type: [Obv\ENum]

The Enumerated-Value module displays, and optionally allows changes to, an enumerated value.

The value is drawn within a specified rectangle. If not inhibited, the user can click on the value, at which point a dialog window appears to allow them to select a new value. The new value is available for use as necessary.

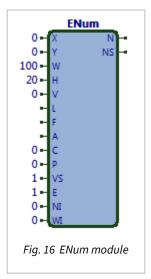

#### It contains the following sub-objects:

| Description                                                                                                    | Reference | Туре                                                                                                    |
|----------------------------------------------------------------------------------------------------|-----------|----------------------------------------------------------------------------------------------------|
| X-Coordinate<br>X-coordinate of top-left corner rectangle<br>within which the enumerated value is<br>drawn                                                                                      | Х         | Obj\Num; Adjustable; Default value:0                                                                                                    |
| <b>Y-Coordinate</b><br>Y-coordinate of top-left corner of rectangle<br>within which the enumerated value is<br>drawn                                                                            | Y         | Obj\Num; Adjustable; Default value:0                                                                                                    |
| <b>Width</b><br>Width of rectangle within which the<br>enumerated value is drawn                                                                                                    | W         | Obj\Num; Adjustable; Default value:100                                                                                                    |
| <b>Height</b><br>Height of rectangle within which the<br>enumerated value is drawn                                                                                                    | Н         | Obj\Num; Adjustable; Default value:20                                                                                                    |
| <b>Value</b><br>The current value as a number, to display<br>as enumerated text from the Alternative<br>text                                                                                    | V         | Obj\ENum; Adjustable; Default value: 0; where the alternatives are defined in the Alternative input                                                                                                   |
| <b>Label</b><br>The label of the enumerated value –<br>shown on editing window, and within<br>tooltip text                                                                                      | L         | Obj\Text; Max chars: 31; Adjustable; Default value:                                                                                                    |
| <b>Font</b><br>The font to display the enumerated value<br>using                                                                                                    | F         | Obj\WinFont; Adjustable; Default value:                                                                                                    |
| Alternatives<br>A list of comma-separated text strings,<br>where the first string represents the text to<br>display if the Value is 0, and subsequent<br>strings are used for subsequent values | A         | Obj\Text; Max chars:127; Adjustable; Default value:                                                                                                    |
| <b>Colour</b><br>The colour of the enumerated text                                                                                                    | С         | Obj\WinClr; Adjustable; Default value: 0 (Black)                                                                                                    |
| <b>Position</b><br>The position of the enumerated text within<br>the rectangle                                                                                                    | Ρ         | Obj\Num; Adjustable; Default value: 0; where<br>0=LeftMiddle, 1=LeftBottom, 2=CentreBottom,<br>3=RightBottom, 4=LeftMiddle, 5=CentreMiddle,<br>6=RightomMiddle, 7=LeftTop, 8=CentreTop,<br>9=RightTop |
| Value Set<br>Flag to indicate whether there is value to<br>display – if not set, the box displays<br>asterisks to indicate 'no value'                                                           | VS        | Obj\NoYes; Adjustable; Default value: 1                                                                                                    |

| Description                                                                                                    | Reference | Туре                                                                     |
|----------------------------------------------------------------------------------------------------|-----------|--------------------------------------------------------------------------|
| <b>New Init</b><br>Reset from 1 to 0 to clear the New Value<br>Set output. Usually used to indicate the<br>new value has been used. | NI        | Obj\NoYes; Adjustable; Default value: 0                                  |
| <b>Action Label</b><br>Prepended to the Label to create the tooltip.                                                                | AL        | Obj\Text; Max Chars:64; Adjustable; Default Value:<br>'Edit'             |
| <b>Write Inhibit</b><br>Flag to inhibit editing of a new value. Set<br>to 1 to inhibit                                              | WI        | Obj\NoYes; Adjustable; Default value:0                                   |
| <b>Enable</b><br>If set to 0, the item is not drawn                                                                                 | E         | Obj\NoYes; Adjustable; Default value:1                                   |
| <b>New Value</b><br>Set to the new value after the user has<br>changed the value                                                    | Ν         | Obj\ENum; where the alternatives are defined in the<br>Alternative input |
| <b>New Value Set</b><br>Flag indicating a New Value is available                                                                    | NS        | Obj\NoYes                                                                |

#### Screen Appearance

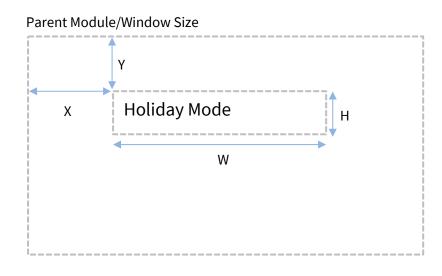

The example shows a **ENum** with a current **Value** of '2', when the **Alternatives** are set to 'Off,On,Holiday Mode' – the ENum module has selected the text within Alternatives corresponding to 2. The text is shown with **Position** set to 'LeftTop'.

#### **Related Modules**

IP-Address-Value, Numeric-Value, Text-Value, WinClr-Value, Times-Value, Alarm-Text-Value

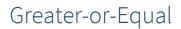

Object Type: [Obv\GtEqual]

The Greater-or-Equal module determines whether one input is greater than, or equal to, another.

The formula is:

If E then

If I2 >= I1 then V = 1 Else V = 0

It contains the following sub-objects:

| Description                                  | Reference | Туре                                   |
|----------------------------------------------|-----------|----------------------------------------|
| Input x                                      | lx        | Obj\Text; Adjustable; Default value:0  |
| Input x to compare, where x is in the range  |           |                                        |
| 12                                           |           |                                        |
| Enable                                       | E         | Obj\NoYes; Adjustable; Default value:1 |
| If set to 0, no calculation happens and V is |           |                                        |
| left unchanged                               |           |                                        |
| Value                                        | V         | Obj\NoYes                              |
| Set to 1 if Input 1 is greater than Input 2  |           |                                        |

## Example

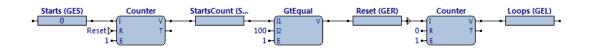

This strategy counts the Starts, and every 100 starts, increments Loops and resets the 100-start counter, using a Greater-or-Equal module

**Related Modules** 

Less-or-Equal, Greater, Equal

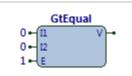

Fig. 17 GtEqual module

## Icon-File

Object Type: [Obv\IconFile]

The Icon-File module draws a single icon from within an icon file or can draw a sequence of icons from within one file to produce an animation. Icon files have various extensions (.ICO, .ICL) depending on the number of icons contained within them.

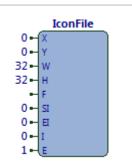

Fig. 18 IconFile module

It contains the following sub-objects:

| Description                                    | Reference | Tupo                                         |
|------------------------------------------------|-----------|----------------------------------------------|
| X-Coordinate                                   | X         | Type<br>Obj\Num; Adjustable; Default value:0 |
| X-coordinate of top-left corner of icon        | ^         | Obj (Num, Aujustable, Delault Value.)        |
| Y-Coordinate                                   | Y         | Obj\Num; Adjustable; Default value:0         |
| Y-coordinate of top-left corner of icon        |           |                                              |
| Width                                          | W         | Obj\Num; Adjustable; Default value:32        |
| Width of icon                                  |           |                                              |
| Height                                         | Н         | Obj\Num; Adjustable; Default value:32        |
| Height of icon                                 |           |                                              |
| File                                           | F         | Obj\File; Adjustable                         |
| The file name of the icon file containing      |           |                                              |
| the icon                                       |           |                                              |
| Start Icon                                     | SI        | Obj\Num; Adjustable; Default value:0         |
| The index of the first icon within the file to |           |                                              |
| draw as part of an animated sequence. Set      |           |                                              |
| same as End Icon to disable animation          |           |                                              |
| End Icon                                       | EI        | Obj\Num; Adjustable; Default value:0         |
| The index of the last icon within the file to  |           |                                              |
| draw as part of an animated sequence. Set      |           |                                              |
| same as End Icon to disable animations         |           |                                              |
| Idle Rate (ms)                                 | I         | Obj\Num; Adjustable; Default value:0         |
| The animation idle rate – the time             |           |                                              |
| between each icon in the sequence.             |           |                                              |
| Limited by the idle rate of the whole          |           |                                              |
| ObVerse                                        |           |                                              |
| Enable                                         | E         | Obj\NoYes; Adjustable; Default value:1       |
| If set to 0, the item is not drawn             |           |                                              |

### Screen Appearance

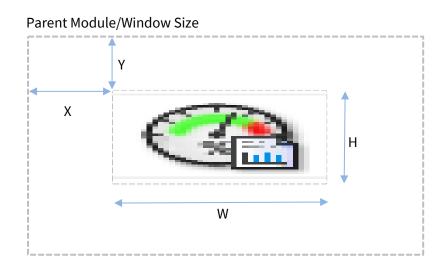

The example shows an Icon, stretched to fit a rectangle on the screen.

#### **Related Modules**

BMP-File, Windows-Meta-File

# IP-Address-Value

Object Type: [Obv\IPAddr]

The IP-Address-Value module displays, and optionally allows changes to, an IP address value.

The value is displayed within a specified rectangle. If not inhibited, the user can click on the value, at which point a dialog window appears to allow them to select a new value. The new value is available for use as necessary.

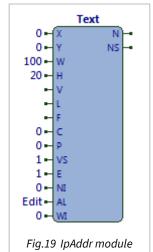

It contains the following sub-objects:

| Description                                                                                                    | Reference | Туре                                                                                                    |
|----------------------------------------------------------------------------------------------------|-----------|----------------------------------------------------------------------------------------------------|
| X-Coordinate<br>X-coordinate of top-left corner rectangle<br>within which the alarm value is drawn                                          | Х         | Obj\Num; Adjustable; Default value:0                                                                                                    |
| Y-Coordinate<br>Y-coordinate of top-left corner of rectangle<br>within which the alarm value is drawn                                       | Y         | Obj\Num; Adjustable; Default value:0                                                                                                    |
| <b>Width</b><br>Width of rectangle within which the alarm<br>value is drawn                                                                 | W         | Obj\Num; Adjustable; Default value:100                                                                                                    |
| <b>Height</b><br>Height of rectangle within which the alarm<br>text is drawn                                                                | Н         | Obj\Num; Adjustable; Default value:20                                                                                                    |
| <b>Value</b><br>The current value of the IP address                                                                                         | V         | Obj\IP; Adjustable; Default value:                                                                                                    |
| <b>Label</b><br>The label of the text value – shown on<br>editing window, and within tooltip text                                           | L         | Obj\Text; Max chars: 31; Adjustable; Default value:                                                                                                    |
| <b>Font</b><br>The font to display the text value using                                                                                     | F         | Obj\WinFont; Adjustable; Default value:                                                                                                    |
| <b>Colour</b><br>The colour of the text                                                                                                    | С         | Obj\WinClr; Adjustable; Default value: 0 (Black)                                                                                                    |
| <b>Position</b><br>The position of the text within the<br>rectangle                                                                         | Ρ         | Obj\Num; Adjustable; Default value: 0; where<br>0=LeftMiddle, 1=LeftBottom, 2=CentreBottom,<br>3=RightBottom, 4=LeftMiddle, 5=CentreMiddle,<br>6=RightomMiddle, 7=LeftTop, 8=CentreTop,<br>9=RightTop |
| Value Set<br>Flag to indicate whether there is value to<br>display – if not set, the box displays<br>asterisks to indicate 'no value'       | VS        | Obj\NoYes; Adjustable; Default value: 1                                                                                                    |
| <b>New Init</b><br>Reset from 1 to 0 to re-initialise the New<br>Value Set output. Usually used to indicate<br>the new value has been used. | NI        | Obj\NoYes; Adjustable; Default value: 0                                                                                                    |
| <b>Action Label</b><br>Prepended to the Label to create the<br>tooltip.                                                                     | AL        | Obj\Text; Max Chars:64; Adjustable; Default Value:<br>'Edit'                                                                                                    |
| Write Inhibit<br>Flag to inhibit editing of a new value. Set<br>to 1 to inhibit                                                             | WI        | Obj\NoYes; Adjustable; Default value:0                                                                                                    |
| <b>Enable</b><br>If set to 0, the item is not drawn                                                                                         | E         | Obj\NoYes; Adjustable; Default value:1                                                                                                    |

| Description                              | Reference | Туре      |
|------------------------------------------|-----------|-----------|
| New Value                                | Ν         | Obj\IP    |
| Set to the new value after the user has  |           |           |
| changed the value                        |           |           |
| New Value Set                            | NS        | Obj\NoYes |
| Flag indicating a New Value is available |           |           |

#### Screen Appearance

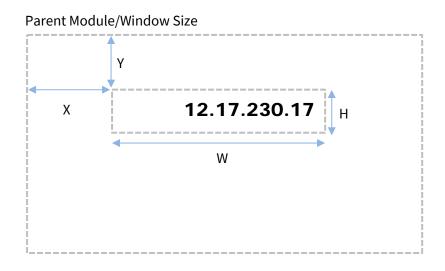

The example shows an **IpAddr** with a current **Value** of '12.17.230.17'. The text is shown with **Position** set to 'RightTop', with **Font** set to 'Arial Black 20'

#### **Related Modules**

Enumerated-Value, Numeric-Value, Text-Value, WinClr-Value, Times-Value, Alarm-Text-Value

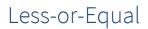

Object Type: [Obv\LessEqual]

The Less-or-Equal module determines whether one input is less than, or equal to, another.

The formula is:

If E then

If I2 <= I1 then V = 1 Else V = 0

It contains the following sub-objects:

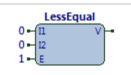

Fig. 20 LessEqual module

| Description                                  | Reference | Туре                                   |
|----------------------------------------------|-----------|----------------------------------------|
| Input x                                      | lx        | Obj\Text; Adjustable; Default value:0  |
| Input x to compare, where x is in the range  |           |                                        |
| 12                                           |           |                                        |
| Enable                                       | E         | Obj\NoYes; Adjustable; Default value:1 |
| If set to 0, no calculation happens and V is |           |                                        |
| left unchanged                               |           |                                        |
| Value                                        | V         | Obj\NoYes                              |
| Set to 1 if Input 1 is greater than Input 2  |           |                                        |

### Example

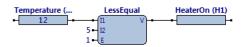

Related Modules

Greater-or-Equal, Less, Equal

### Menu-Item

Object Type: [Obv\MenuItem]

The Menu-Item module creates a new menu item on the processor's window menu bar. The menu bar has a list of menus, and each menu has one or more items. This module creates and maintains on one item on one menu.

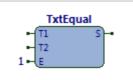

Fig. 21 Menultem module

It contains the following sub-objects:

| Description                                                                                                    | Reference | Туре                                               |
|----------------------------------------------------------------------------------------------------|-----------|----------------------------------------------------|
| Menu Label<br>The label of the menu on which to place<br>this item. If the menu does not exist, it will<br>be created.                                                                      | Μ         | Obj\Text; Adjustable; Max chars:64; Default value: |
| Item Label<br>The label of the item on the menu. If the<br>menu does not exist, it will be created. If<br>the item changes label, the old item will be<br>removed, and the new one created. | I         | Obj\Text; Adjustable; Max chars:64; Default value: |
| <b>Enable</b><br>If set to 0, the item is not drawn                                                                                                    | E         | Obj\NoYes; Adjustable; Default value:1             |
| <b>Trigger</b><br>When the menu item is selected, the<br>Trigger is set to 1 for 1 cycle of the<br>processor                                                                                | Т         | Obj\NoYes                                          |

#### Screen Appearance

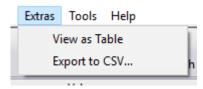

The menu above was created with two **MenuItem** module. The **Menu Label** for both was set to 'Extras'. The **Item Label** of the first was set to 'View as Table', and the second was set to 'Export to SCV...'

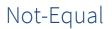

Object Type: [Obv\NotEqual]

The Not-Equal module compares two inputs and determines whether they are not equal (i.e. different).

#### The formula is:

If E then

If I1 == I2 then V=0 Else V=1 NotEqual 0 - 11 V - • 1 - E

Fig. 22 NotEqual module

It contains the following sub-objects:

| Description                                  | Reference | Туре                                   |
|----------------------------------------------|-----------|----------------------------------------|
| Input x                                      | lx        | Obj\Float; Adjustable; Default value:0 |
| Input to possibly include in calculation,    |           |                                        |
| where <i>x</i> is in the range 12            |           |                                        |
| Inputs 1&2 are compared                      |           |                                        |
| Enable                                       | E         | Obj\NoYes; Adjustable; Default value:1 |
| If set to 0, no calculation happens and V is |           |                                        |
| left unchanged                               |           |                                        |
| Value                                        | V         | Obj\NoYes                              |
| The last calculated value                    |           |                                        |

### Example

**Related Modules** 

Equal, Greater, Less

# Numeric-Value

Object Type: [Obv\Num]

The Numeric-Value module displays, and optionally allows changes to, a numeric value. The value cab be either a floating-point number or an integer number

The value is drawn within a specified rectangle. If not inhibited, the user can click on the value, at which point a dialog window appears to allow them to select a new value. The new value is available for use as necessary.

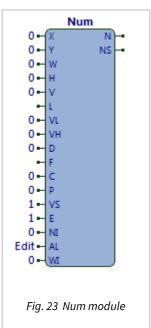

It contains the following sub-objects:

| Description                                                                                                    | Reference | Туре                                                                                                    |
|----------------------------------------------------------------------------------------------------|-----------|----------------------------------------------------------------------------------------------------|
| X-Coordinate<br>X-coordinate of top-left corner rectangle<br>within which the numeric value is drawn                                  | Х         | Obj\Num; Adjustable; Default value:0                                                                                                    |
| <b>Y-Coordinate</b><br>Y-coordinate of top-left corner of rectangle<br>within which the numeric value is drawn                        | Y         | Obj\Num; Adjustable; Default value:0                                                                                                    |
| <b>Width</b><br>Width of rectangle within which the<br>numeric value is drawn                                                         | W         | Obj\Num; Adjustable; Default value:100                                                                                                    |
| <b>Height</b><br>Height of rectangle within which the<br>numeric value is drawn                                                       | Н         | Obj\Num; Adjustable; Default value:20                                                                                                    |
| <b>Value</b><br>The current value                                                                                                    | V         | Obj\Float; Adjustable; Default value: 0                                                                                                    |
| <b>Value High</b><br>The high limit for the value                                                                                     | VH        | Obj\Float; Adjustable; Default value: 0                                                                                                    |
| <b>Value Low</b><br>The low limit for the value                                                                                       | VL        | Obj\Float; Adjustable; Default value: 0                                                                                                    |
| Decimal Places                                                                                                    | D         | Obj\Num; Adjustable; Default value: 0; Range 04                                                                                                    |
| <b>Label</b><br>The label of the enumerated value –<br>shown on editing window, and within<br>tooltip text                            | L         | Obj\Text; Max chars: 31; Adjustable; Default value:                                                                                                    |
| <b>Font</b><br>The font to display the enumerated value<br>using                                                                      | F         | Obj\WinFont; Adjustable; Default value:                                                                                                    |
| <b>Colour</b><br>The colour of the enumerated text                                                                                    | С         | Obj\WinClr; Adjustable; Default value: 0 (Black)                                                                                                    |
| <b>Position</b><br>The position of the enumerated text within<br>the rectangle                                                        | Ρ         | Obj\Num; Adjustable; Default value: 0; where<br>0=LeftMiddle, 1=LeftBottom, 2=CentreBottom,<br>3=RightBottom, 4=LeftMiddle, 5=CentreMiddle,<br>6=RightomMiddle, 7=LeftTop, 8=CentreTop,<br>9=RightTop |
| Value Set<br>Flag to indicate whether there is value to<br>display – if not set, the box displays<br>asterisks to indicate 'no value' | VS        | Obj\NoYes; Adjustable; Default value: 1                                                                                                    |

| Description                                                                                                    | Reference | Туре                                                                     |
|----------------------------------------------------------------------------------------------------|-----------|--------------------------------------------------------------------------|
| <b>New Init</b><br>Reset from 1 to 0 to re-initialise the New<br>Value Set output. Usually used to indicate<br>the new value has been used. | NI        | Obj\NoYes; Adjustable; Default value: 0                                  |
| <b>Action Label</b><br>Prepended to the Label to create the<br>tooltip.                                                                     | AL        | Obj\Text; Max Chars:64; Adjustable; Default Value:<br>'Edit'             |
| <b>Write Inhibit</b><br>Flag to inhibit editing of a new value. Set<br>to 1 to inhibit                                                      | WI        | Obj\NoYes; Adjustable; Default value:0                                   |
| <b>Enable</b><br>If set to 0, the item is not drawn                                                                                         | E         | Obj\NoYes; Adjustable; Default value:1                                   |
| <b>New Value</b><br>Set to the new value after the user has<br>changed the value                                                            | Ν         | Obj\ENum; where the alternatives are defined in the<br>Alternative input |
| <b>New Value Set</b><br>Flag indicating a New Value is available                                                                            | NS        | Obj\NoYes                                                                |

#### Related Modules

Enumerated-Value, IP-Address-Value, Text-Value, WinClr-Value, Times-Value, Alarm-Text-Value

# Object-List

Object Type: [Obv\ObjList]

The Object-List module displays a list of sub-objects of a specified object. It builds the list using the current *contents.obc* file for the object. It draws each of the items in the list using a preferred entry view. A simple object filter is available if necessary.

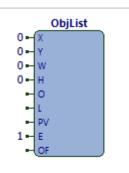

Fig. 24 ObjList module

It contains the following sub-objects:

| Description                                                                                                    | Reference | Туре                                                |
|----------------------------------------------------------------------------------------------------|-----------|-----------------------------------------------------|
| X-Coordinate<br>X-coordinate of top-left corner of rectangle<br>into which the item is drawn                                                                                                    | Х         | Obj\Num; Adjustable; Default value:0                |
| <b>Y-Coordinate</b><br>Y-coordinate of top-left corner of rectangle<br>into which the item is drawn                                                                                                    | Y         | Obj\Num; Adjustable; Default value:0                |
| <b>Width</b><br>Width of rectangle into which the item is<br>drawn                                                                                                    | W         | Obj\Num; Adjustable; Default value:0                |
| <b>Height</b><br>Height of rectangle into which the item is<br>drawn                                                                                                    | Н         | Obj\Num; Adjustable; Default value:0                |
| <b>Object</b><br>The object reference to draw the sub-<br>objects for                                                                                                    | 0         | Obj\Obj; Adjustable; Default value:                 |
| <b>Label</b><br>The label of the object                                                                                                    | L         | Obj\Text; Adjustable; Max chars: 32; Default value: |
| <b>Preferred View/ObVerse</b><br>The View/ObVerse file to select (if possible)<br>for displaying sub-object entries – this text<br>will have 'Entry' appended when searching<br>for the preferred view. If the preferred view<br>is not available, Object List will use<br>'default' as the preferred view | PV        | Obj\Text; Adjustable; Max chars:32; Default value:  |
| <b>Object Filter</b><br>If set, the start of the sub-object references<br>must match this filter string to be<br>displayed                                                                                                    | OF        | Obj\Obj; Adjustable; Default value:                 |
| <b>Enable</b><br>If set to 0, no calculation happens and V is<br>left unchanged                                                                                                    | E         | Obj\NoYes; Adjustable; Default value:1              |

# Obj-Value

Object Type: [Obv\ObjText]

The Obj-Value module displays, and optionally allows changes to, an object reference value.

The value is drawn within a specified rectangle. If not inhibited, the user can click on the value, at which point a dialog window appears to allow them to select a new value. The new value is available for use as necessary.

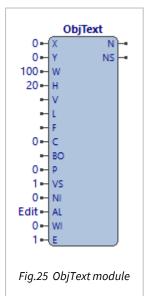

It contains the following sub-objects:

| Description                                                                                                    | Reference | Туре                                                                                                    |
|----------------------------------------------------------------------------------------------------|-----------|----------------------------------------------------------------------------------------------------|
| X-Coordinate<br>X-coordinate of top-left corner rectangle<br>within which the text value is drawn                                           | Х         | Obj\Num; Adjustable; Default value:0                                                                                                    |
| <b>Y-Coordinate</b><br>Y-coordinate of top-left corner of rectangle<br>within which the text value is drawn                                 | Y         | Obj\Num; Adjustable; Default value:0                                                                                                    |
| <b>Width</b><br>Width of rectangle within which the text<br>value is drawn                                                                  | W         | Obj\Num; Adjustable; Default value:100                                                                                                    |
| <b>Height</b><br>Height of rectangle within which the<br>numeric text is drawn                                                              | Η         | Obj\Num; Adjustable; Default value:20                                                                                                    |
| <b>Value</b><br>The current value of the text                                                                                               | V         | Obj\Text; Max chars: 127; Adjustable; Default value:                                                                                                    |
| <b>Label</b><br>The label of the text value – shown on<br>editing window, and within tooltip text                                           | L         | Obj\Text; Max chars: 31; Adjustable; Default value:                                                                                                    |
| <b>Font</b><br>The font to display the text value using                                                                                     | F         | Obj\WinFont; Adjustable; Default value:                                                                                                    |
| <b>Colour</b><br>The colour of the text                                                                                                    | С         | Obj\WinClr; Adjustable; Default value: 0 (Black)                                                                                                    |
| <b>Position</b><br>The position of the text within the<br>rectangle                                                                         | Ρ         | Obj\Num; Adjustable; Default value: 0; where<br>0=LeftMiddle, 1=LeftBottom, 2=CentreBottom,<br>3=RightBottom, 4=LeftMiddle, 5=CentreMiddle,<br>6=RightomMiddle, 7=LeftTop, 8=CentreTop,<br>9=RightTop |
| <b>Base Object Reference</b><br>Object reference in which the actual object<br>reference is located                                         | BO        | Obj\Text; Adjustable                                                                                                    |
| Value Set<br>Flag to indicate whether there is value to<br>display – if not set, the box displays<br>asterisks to indicate 'no value'       | VS        | Obj\NoYes; Adjustable; Default value: 1                                                                                                    |
| <b>New Init</b><br>Reset from 1 to 0 to re-initialise the New<br>Value Set output. Usually used to indicate<br>the new value has been used. | NI        | Obj\NoYes; Adjustable; Default value: 0                                                                                                    |

| Description                                                                            | Reference | Туре                                                                     |
|----------------------------------------------------------------------------------------|-----------|--------------------------------------------------------------------------|
| Action Label<br>Prepended to the Label to create the<br>tooltip.                       | AL        | Obj∖Text; Max Chars:64; Adjustable; Default Value:<br>'Edit'             |
| <b>Write Inhibit</b><br>Flag to inhibit editing of a new value. Set<br>to 1 to inhibit | WI        | Obj\NoYes; Adjustable; Default value:0                                   |
| <b>Enable</b><br>If set to 0, the item is not drawn                                    | E         | Obj\NoYes; Adjustable; Default value:1                                   |
| <b>New Value</b><br>Set to the new value after the user has<br>changed the value       | Ν         | Obj\ENum; where the alternatives are defined in the<br>Alternative input |
| <b>New Value Set</b><br>Flag indicating a New Value is available                       | NS        | Obj\NoYes                                                                |

### Related Modules

*Enumerated-Value*, *IP-Address-Value*, *Numeric-Value*, *WinClr-Value*, *Times-Value*, *Alarm-Text-Value*, *Text-Value* 

### Press

Object Type: [Obv\Press]

The Press module monitors an area of the processor's window for mouse movement, and generates outputs if the mouse moves over the area, or the mouse is single-clicked

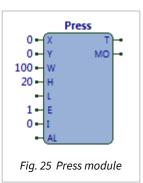

It contains the following sub-objects:

| Description                                                                          | Reference | Туре                                                |
|--------------------------------------------------------------------------------------|-----------|-----------------------------------------------------|
| X-Coordinate<br>X-coordinate of top-left corner of rectangle<br>being monitored      | Х         | Obj\Num; Adjustable; Default value:0                |
| Y-Coordinate<br>Y-coordinate of top-left corner of rectangle<br>being monitored      | Y         | Obj\Num; Adjustable; Default value:0                |
| <b>Width</b><br>Width of rectangle being monitored                                   | W         | Obj\Num; Adjustable; Default value:100              |
| Height<br>Height of rectangle being monitored                                        | Η         | Obj\Num; Adjustable; Default value:20               |
| <b>Label</b><br>The label of the area – shown within<br>tooltip text                 | L         | Obj\Text; Max chars: 64; Adjustable; Default value: |
| <b>Action Label</b><br>Prepended to the Label to create the<br>tooltip.              | AL        | Obj\Text; Max Chars:64; Adjustable; Default Value:  |
| Inhibit<br>If set to 1, the clicking is inhibited                                    | I         | Obj\NoYes; Adjustable; Default value:0              |
| <b>File</b><br>The file name of the .WMF file to drawn in<br>the rectangle           | W         | Obj\File; Adjustable; Default value:                |
| <b>Enable</b><br>If set to 0, the item is not drawn                                  | E         | Obj\NoYes; Adjustable; Default value:1              |
| <b>Trigger</b><br>Set to 1 momentarily when the mouse is single-clicked,             | Т         | Obj\NoYes                                           |
| <b>MouseOver</b><br>Set to 1 when the mouse is over the<br>rectangle being monitored | MO        | Obj\NoYes                                           |

#### **Related Modules**

Double-Click

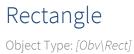

The Rectangle module draws a rectangular area

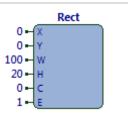

Fig. 26 Rect module

It contains the following sub-objects:

| Description                                  | Reference | Туре                                             |
|----------------------------------------------|-----------|--------------------------------------------------|
| X-Coordinate                                 | Х         | Obj\Num; Adjustable; Default value:0             |
| X-coordinate of top-left corner of rectangle |           |                                                  |
| Y-Coordinate                                 | Υ         | Obj\Num; Adjustable; Default value:0             |
| Y-coordinate of top-left corner of rectangle |           |                                                  |
| Width                                        | W         | Obj\Num; Adjustable; Default value:100           |
| Width of rectangle                           |           |                                                  |
| Height                                       | Н         | Obj\Num; Adjustable; Default value:20            |
| Height of rectangle                          |           |                                                  |
| Colour                                       | С         | Obj\WinClr; Adjustable; Default value: 0 (Black) |
| The colour of the rectangle                  |           |                                                  |
| Enable                                       | E         | Obj\NoYes; Adjustable; Default value:1           |
| If set to 0, the item is not drawn           |           |                                                  |

#### Related Modules

Border

# Run-ObVerse

Object Type: [Obv\RunObv]

The Run-ObVerse module loads and starts executing an ObVerse file. The file is searched for within the folder associated with the type of the specified object

RunObv - O B - L - PV - RV 0 - CW - PT 1 - E

Fig. 27 RunObv module

It contains the following sub-objects:

| Description                                                                                                    | Reference | Туре                                                |
|----------------------------------------------------------------------------------------------------|-----------|-----------------------------------------------------|
| <b>Object</b><br>The object reference of the object that the<br>ObVerse is associated with.                                                                                                    | 0         | Obj\Obj; Adjustable; Default value:                 |
| Label<br>The label of the object                                                                                                    | L         | Obj\Text; Adjustable; Max chars: 32; Default value: |
| <b>Preferred View/ObVerse</b><br>The View/ObVerse file to select (if possible)<br>for displaying sub-object entries – this text<br>will have 'Entry' appended when searching<br>for the preferred view. If the preferred view<br>is not available, Object List will use<br>'default' as the preferred view | PV        | Obj\Text; Adjustable; Max chars:32; Default value:  |
| Run View/ObVerse<br>The name of the View/ObVerse file. This<br>will be found in the TypeInfo folder of the<br>object type of the Object specified                                                                                                    | RV        | Obj\Text; Adjustable; Max chars:31                  |
| <b>Close Window</b><br>Whether the window running this<br>View/ObVerse should be closed, as the<br>specified View/ObVerse is run                                                                                                    | CW        | Obj\NoYes; Adjustable; Default value: 0             |
| <b>Parameter Text</b><br>Text to add to the execute instruction<br>before passed to the OS                                                                                                    | РТ        | Obj\Text; Adjustable; Max chars:127                 |
| <b>Enable</b><br>If set to 1, the execution is triggered.                                                                                                    | E         | Obj\NoYes; Adjustable; Default value:1              |
| <b>Busy</b><br>Set to 1 when triggering the ObVerse                                                                                                    | В         | Obj\NoYes                                           |

### Related Modules

Windows-Execute

### Security

Object Type: [Obv\Security]

Security 0 - 1 - E Fig.28 Security module

The Security module checks whether the current user has privileges to access an item.

Within North products, items requiring security clearance are associated with one of eight security areas. These areas are numbered 1...8 and can be used for any purpose by the engineer.

Each user has a predefined privilege level for each of these areas. Privilege levels are in the range 0...7, where 0 means no privileges, and 7 means maximum privileges.

The standard method used to define which area and level are needed to access a point-of-control is to specify a two-digit access-security code, where the first digit defines the area, and the second defines the minimum level.

For example, if a task has an access security code of 73, then the user must have level 3 privileges in area 7 to perform this task.

The Security module contains the following sub-objects:

| Description                                                                                                    | Reference | Туре                                                                                                    |
|----------------------------------------------------------------------------------------------------|-----------|----------------------------------------------------------------------------------------------------|
| <b>Input</b><br>The two-digit access security code to<br>check user against. The area digit is in the<br>range 18, the level digit is in the range<br>07 | 11        | Obj\Num; Adjustable; Default value: 0                                                                             |
| <b>Enable</b><br>If set to 0, no calculation happens and V is<br>left unchanged                                                                          | E         | Obj\NoYes; Adjustable; Default value:1                                                                            |
| <b>Value</b><br>Whether the user currently logged in has<br>privilege level equal to (or higher) than the<br>required level in the specified area        | V         | Obj\Float; value will be set to 0 to indicate user doesn't<br>have clearance, or 1 to indicate user has clearance |

# Sound

Object Type: [Obv\Sound]

The Sound module plays a .WAV file using the PC's speakers. The sound is triggered using the enable input, and plays once.

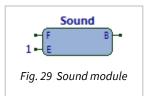

The Sound module contains the following sub-objects:

| Description                               | Reference | Туре                                   |
|-------------------------------------------|-----------|----------------------------------------|
| File                                      | F         | Obj\File; Adjustable; Default value:   |
| The file name of the WAV file             |           |                                        |
| Enable                                    | E         | Obj\NoYes; Adjustable; Default value:1 |
| If set to 1, the WAV file is played once  |           |                                        |
| Busy                                      | В         | Obj\NoYes                              |
| Whether the WAV file is currently playing |           |                                        |

SysInfo Object Type: [Obv\SysInfo]

The SysInfo module makes fundamental system information available for use in ObVerse. Its main input selects which system information is required:

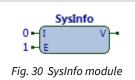

| InputInformation1Current Seconds2Current Minutes3Current Hours4Current Day-of-Month5Current Month6Current Year7Current Day-of-Week (0=Monday)10Pulse on Start-up (1 cycle)11Pulse on Second-change (1 cycle)12Pulse on Minute-change (1 cycle)13Pulse on Hour-change (1 cycle)14Pulse on Day-change (1 cycle)15Pulse on Month-change (1 cycle)101Window background colour102Window text colour103Window highlight background colour104Window menu background colour105Window menu text colour106Window button background colour107Window button text colour108Window client width122Window client height200 <top> device label201Current device label</top>                                                                                                    |
|----------------------------------------------------------------------------------------------------|
| <ul> <li>3 Current Hours</li> <li>4 Current Day-of-Month</li> <li>5 Current Month</li> <li>6 Current Year</li> <li>7 Current Day-of-Week (0=Monday)</li> <li>10 Pulse on Start-up (1 cycle)</li> <li>11 Pulse on Second-change (1 cycle)</li> <li>12 Pulse on Minute-change (1 cycle)</li> <li>13 Pulse on Hour-change (1 cycle)</li> <li>14 Pulse on Day-change (1 cycle)</li> <li>15 Pulse on Month-change (1 cycle)</li> <li>10 Window background colour</li> <li>102 Window text colour</li> <li>103 Window highlight background colour</li> <li>104 Window highlight text colour</li> <li>105 Window menu background colour</li> <li>106 Window button background colour</li> <li>107 Window button text colour</li> <li>108 Window client width</li> <li>122 Window client height</li> <li>200 <top> device label</top></li> </ul>                                                                                                    |
| <ul> <li>4 Current Day-of-Month</li> <li>5 Current Month</li> <li>6 Current Year</li> <li>7 Current Day-of-Week (0=Monday)</li> <li>10 Pulse on Start-up (1 cycle)</li> <li>11 Pulse on Second-change (1 cycle)</li> <li>12 Pulse on Minute-change (1 cycle)</li> <li>13 Pulse on Hour-change (1 cycle)</li> <li>14 Pulse on Day-change (1 cycle)</li> <li>15 Pulse on Month-change (1 cycle)</li> <li>10 Window background colour</li> <li>102 Window text colour</li> <li>103 Window highlight background colour</li> <li>104 Window highlight text colour</li> <li>105 Window menu background colour</li> <li>106 Window menu text colour</li> <li>107 Window button background colour</li> <li>108 Window client width</li> <li>122 Window client height</li> <li>200 <top> device label</top></li> </ul>                                                                                                    |
| <ul> <li>5 Current Month</li> <li>6 Current Year</li> <li>7 Current Day-of-Week (0=Monday)</li> <li>10 Pulse on Start-up (1 cycle)</li> <li>11 Pulse on Second-change (1 cycle)</li> <li>12 Pulse on Minute-change (1 cycle)</li> <li>13 Pulse on Hour-change (1 cycle)</li> <li>14 Pulse on Day-change (1 cycle)</li> <li>15 Pulse on Month-change (1 cycle)</li> <li>101 Window background colour</li> <li>102 Window text colour</li> <li>103 Window highlight background colour</li> <li>104 Window highlight text colour</li> <li>105 Window menu background colour</li> <li>106 Window menu text colour</li> <li>107 Window button background colour</li> <li>108 Window client width</li> <li>122 Window client height</li> <li>200 <top> device label</top></li> </ul>                                                                                                    |
| <ul> <li>5 Current Month</li> <li>6 Current Year</li> <li>7 Current Day-of-Week (0=Monday)</li> <li>10 Pulse on Start-up (1 cycle)</li> <li>11 Pulse on Second-change (1 cycle)</li> <li>12 Pulse on Minute-change (1 cycle)</li> <li>13 Pulse on Hour-change (1 cycle)</li> <li>14 Pulse on Day-change (1 cycle)</li> <li>15 Pulse on Month-change (1 cycle)</li> <li>101 Window background colour</li> <li>102 Window text colour</li> <li>103 Window highlight background colour</li> <li>104 Window highlight text colour</li> <li>105 Window menu background colour</li> <li>106 Window menu text colour</li> <li>107 Window button background colour</li> <li>108 Window button text colour</li> <li>121 Window client width</li> <li>122 Window client height</li> <li>200 <top> device label</top></li> </ul>                                                                                                    |
| <ul> <li>7 Current Day-of-Week (0=Monday)</li> <li>10 Pulse on Start-up (1 cycle)</li> <li>11 Pulse on Second-change (1 cycle)</li> <li>12 Pulse on Minute-change (1 cycle)</li> <li>13 Pulse on Hour-change (1 cycle)</li> <li>14 Pulse on Day-change (1 cycle)</li> <li>15 Pulse on Month-change (1 cycle)</li> <li>101 Window background colour</li> <li>102 Window text colour</li> <li>103 Window highlight background colour</li> <li>104 Window menu background colour</li> <li>105 Window menu text colour</li> <li>106 Window menu text colour</li> <li>107 Window button background colour</li> <li>108 Window button text colour</li> <li>120 </li> <li>120 </li> <li>121 </li> <li>121 </li> <li>122 </li> <li>121 </li> <li>122 </li> <li>121 </li> <li>122 </li> <li>121 </li> <li>122 </li> <li>121 </li> <li>122 </li> <li>121 </li> <li>122 </li> <li>121 </li> <li>122 </li> <li>121 </li> <li>122 </li> <li>121 </li> <li>122 </li> <li>121 </li> <li>122 </li> <li>121 </li> <li>122 </li> <li>121 </li> <li>122 </li> <li>121 </li> <li>122 </li> <li>121 </li> <li>122 </li> <li>121 </li> <li>121 </li> <li>122 </li> <li>121 </li> <li>122 </li> <li>121 </li> <li>122 </li> <li>121 </li> <li>121 </li> <li>122 </li> <li>121 </li> <li>122 </li> <li>121 </li> <li>122 </li> <li>121 </li> <li>121 </li> <li>122 </li> <li>121 </li> <li>122 </li> <li>121 </li> <li>121 </li> <li>121 </li> <li>122 </li> <li>121 </li> <li>121 </li> <li>121 </li> <li>121 </li> <li>121 </li> <li>121 </li> <li>121 </li> <li>122 </li> <li>121 </li> <li>121 </li> <li>122 </li> <li>121</li></ul> |
| 10Pulse on Start-up (1 cycle)11Pulse on Second-change (1 cycle)12Pulse on Minute-change (1 cycle)13Pulse on Hour-change (1 cycle)14Pulse on Day-change (1 cycle)15Pulse on Month-change (1 cycle)101Window background colour102Window text colour103Window highlight background colour104Window menu background colour105Window menu background colour106Window menu text colour107Window button background colour108Window client width122Window client height200 <top> device label</top>                                                                                                    |
| 11Pulse on Second-change (1 cycle)12Pulse on Minute-change (1 cycle)13Pulse on Hour-change (1 cycle)14Pulse on Day-change (1 cycle)15Pulse on Month-change (1 cycle)101Window background colour102Window text colour103Window highlight background colour104Window menu background colour105Window menu background colour106Window menu text colour107Window button background colour108Window button text colour121Window client width122Window client height200 <top> device label</top>                                                                                                    |
| 12Pulse on Minute-change (1 cycle)13Pulse on Hour-change (1 cycle)14Pulse on Day-change (1 cycle)15Pulse on Month-change (1 cycle)101Window background colour102Window text colour103Window highlight background colour104Window highlight text colour105Window menu background colour106Window menu text colour107Window button background colour108Window button text colour121Window client width122Window client height200 <top> device label</top>                                                                                                    |
| 13Pulse on Hour-change (1 cycle)14Pulse on Day-change (1 cycle)15Pulse on Month-change (1 cycle)101Window background colour102Window text colour103Window highlight background colour104Window highlight text colour105Window menu background colour106Window menu text colour107Window button background colour108Window button text colour121Window client width122Window client height200 <top> device label</top>                                                                                                    |
| 14Pulse on Day-change (1 cycle)15Pulse on Month-change (1 cycle)101Window background colour102Window text colour103Window highlight background colour104Window highlight text colour105Window menu background colour106Window menu text colour107Window button background colour108Window client width122Window client height200 <top> device label</top>                                                                                                    |
| <ul> <li>Pulse on Month-change (1 cycle)</li> <li>Window background colour</li> <li>Window text colour</li> <li>Window highlight background colour</li> <li>Window highlight text colour</li> <li>Window highlight text colour</li> <li>Window menu background colour</li> <li>Window menu text colour</li> <li>Window button background colour</li> <li>Window button text colour</li> <li>Window button text colour</li> <li>Window client width</li> <li>Window client height</li> <li>exp&gt; device label</li> </ul>                                                                                                    |
| 101Window background colour102Window text colour103Window highlight background colour104Window highlight text colour105Window menu background colour106Window menu text colour107Window button background colour108Window button text colour121Window client width122Window client height200 <top> device label</top>                                                                                                    |
| 102Window text colour103Window highlight background colour104Window highlight text colour105Window menu background colour106Window menu text colour107Window button background colour108Window button text colour121Window client width122Window client height200 <top> device label</top>                                                                                                    |
| 103Window highlight background colour104Window highlight text colour105Window menu background colour106Window menu text colour107Window button background colour108Window button text colour121Window client width122Window client height200 <top> device label</top>                                                                                                    |
| 104Window highlight text colour105Window menu background colour106Window menu text colour107Window button background colour108Window button text colour121Window client width122Window client height200 <top> device label</top>                                                                                                    |
| 105Window menu background colour106Window menu text colour107Window button background colour108Window button text colour121Window client width122Window client height200 <top> device label</top>                                                                                                    |
| 106Window menu text colour107Window button background colour108Window button text colour121Window client width122Window client height200 <top> device label</top>                                                                                                    |
| <ul> <li>107 Window button background colour</li> <li>108 Window button text colour</li> <li>121 Window client width</li> <li>122 Window client height</li> <li>200 <top> device label</top></li> </ul>                                                                                                    |
| 108Window button text colour121Window client width122Window client height200 <top> device label</top>                                                                                                    |
| <ul> <li>121 Window client width</li> <li>122 Window client height</li> <li>200 <top> device label</top></li> </ul>                                                                                                    |
| 122Window client height200 <top> device label</top>                                                                                                    |
| 200 <top> device label</top>                                                                                                    |
|                                                                                                    |
| 201 Current device label                                                                                                    |
|                                                                                                    |
| 202 Current object reference, excluding marked object prefix                                                                                                    |
| 203 Is current object within marked object                                                                                                    |
| 204 Marked object reference                                                                                                    |
| 10xx Window label of previous view (xx=0110)                                                                                                    |
| 11xx Object reference of previous view (xx=0110)                                                                                                    |
| 12xx Previous view was a device (xx=0110)                                                                                                    |

It contains the following sub-objects:

| Description                                  | Reference | Туре                                   |
|----------------------------------------------|-----------|----------------------------------------|
| Input                                        | I         | Obj\Num; Adjustable; Default value:0   |
| The information item required                |           |                                        |
| Enable                                       | E         | Obj\NoYes; Adjustable; Default value:1 |
| If set to 0, no calculation happens and V is |           |                                        |
| left unchanged                               |           |                                        |
| Value                                        | V         | Obj\Text                               |
| The value of the specified item              |           |                                        |

### Static-Text

Object Type: [Obv\SText]

The Static-Text module draws text within a rectangle. Although the input text can change, the user cannot change the text, unlike the Text module.

Static text is usually used to draw fixed text on a display.

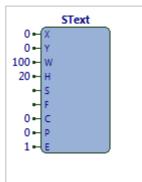

Fig. 31 SText module

It contains the following sub-objects:

| Description                                                         | Reference | Туре                                                                                                    |
|---------------------------------------------------------------------|-----------|----------------------------------------------------------------------------------------------------|
| X-Coordinate<br>X-coordinate of top-left corner of rectangle        | Х         | Obj\Num; Adjustable; Default value:0                                                                                                    |
| <b>Y-Coordinate</b><br>Y-coordinate of top-left corner of rectangle | Y         | Obj\Num; Adjustable; Default value:0                                                                                                    |
| <b>Width</b><br>Width of rectangle                                  | W         | Obj\Num; Adjustable; Default value:100                                                                                                    |
| <b>Height</b><br>Height of rectangle                                | Η         | Obj\Num; Adjustable; Default value:20                                                                                                    |
| <b>String</b><br>The text to draw                                   | S         | Obj\Text; Max chars 127; Default value:                                                                                                    |
| <b>Font</b><br>The font to use to display the text                  | F         | Obj\WinFont; Adjustable; Default value:                                                                                                    |
| <b>Colour</b><br>The colour of the rectangle                        | С         | Obj\WinClr; Adjustable; Default value: 0 (Black)                                                                                                    |
| <b>Position</b><br>The position of the text within the<br>rectangle | Ρ         | Obj\Num; Adjustable; Default value: 0; where<br>0=LeftMiddle, 1=LeftBottom, 2=CentreBottom,<br>3=RightBottom, 4=LeftMiddle, 5=CentreMiddle,<br>6=RightomMiddle, 7=LeftTop, 8=CentreTop,<br>9=RightTop |
| <b>Enable</b><br>If set to 0, the item is not drawn                 | E         | Obj\NoYes; Adjustable; Default value:1                                                                                                    |

# Text-Value

Object Type: [Obv\Text]

The Text-Value module displays, and optionally allows changes to, a text value.

The value is drawn within a specified rectangle. If not inhibited, the user can click on the value, at which point a dialog window appears to allow them to select a new value. The new value is available for use as necessary.

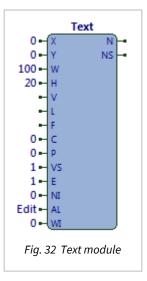

#### It contains the following sub-objects:

| Description                                                                                                    | Reference | Туре                                                                                                    |
|----------------------------------------------------------------------------------------------------|-----------|----------------------------------------------------------------------------------------------------|
| X-Coordinate<br>X-coordinate of top-left corner rectangle<br>within which the text value is drawn                                           | Х         | Obj\Num; Adjustable; Default value:0                                                                                                    |
| <b>Y-Coordinate</b><br>Y-coordinate of top-left corner of rectangle<br>within which the text value is drawn                                 | Y         | Obj\Num; Adjustable; Default value:0                                                                                                    |
| <b>Width</b><br>Width of rectangle within which the text<br>value is drawn                                                                  | W         | Obj\Num; Adjustable; Default value:100                                                                                                    |
| <b>Height</b><br>Height of rectangle within which the<br>numeric text is drawn                                                              | Η         | Obj\Num; Adjustable; Default value:20                                                                                                    |
| <b>Value</b><br>The current value of the text                                                                                               | V         | Obj\Text; Max chars: 127; Adjustable; Default value:                                                                                                    |
| <b>Label</b><br>The label of the text value – shown on<br>editing window, and within tooltip text                                           | L         | Obj\Text; Max chars: 31; Adjustable; Default value:                                                                                                    |
| <b>Font</b><br>The font to display the text value using                                                                                     | F         | Obj\WinFont; Adjustable; Default value:                                                                                                    |
| <b>Colour</b><br>The colour of the text                                                                                                    | С         | Obj\WinClr; Adjustable; Default value: 0 (Black)                                                                                                    |
| <b>Position</b><br>The position of the text within the<br>rectangle                                                                         | Ρ         | Obj\Num; Adjustable; Default value: 0; where<br>0=LeftMiddle, 1=LeftBottom, 2=CentreBottom,<br>3=RightBottom, 4=LeftMiddle, 5=CentreMiddle,<br>6=RightomMiddle, 7=LeftTop, 8=CentreTop,<br>9=RightTop |
| Value Set<br>Flag to indicate whether there is value to<br>display – if not set, the box displays<br>asterisks to indicate 'no value'       | VS        | Obj\NoYes; Adjustable; Default value: 1                                                                                                    |
| <b>New Init</b><br>Reset from 1 to 0 to re-initialise the New<br>Value Set output. Usually used to indicate<br>the new value has been used. | NI        | Obj\NoYes; Adjustable; Default value: 0                                                                                                    |
| Action Label<br>Prepended to the Label to create the<br>tooltip.                                                                            | AL        | Obj\Text; Max Chars:64; Adjustable; Default Value:<br>'Edit'                                                                                                    |
| Write Inhibit<br>Flag to inhibit editing of a new value. Set<br>to 1 to inhibit                                                             | WI        | Obj\NoYes; Adjustable; Default value:0                                                                                                    |

| Description                              | Reference | Туре                                                |
|------------------------------------------|-----------|-----------------------------------------------------|
| Enable                                   | E         | Obj\NoYes; Adjustable; Default value:1              |
| If set to 0, the item is not drawn       |           |                                                     |
| New Value                                | Ν         | Obj\ENum; where the alternatives are defined in the |
| Set to the new value after the user has  |           | Alternative input                                   |
| changed the value                        |           |                                                     |
| New Value Set                            | NS        | Obj\NoYes                                           |
| Flag indicating a New Value is available |           |                                                     |

### Related Modules

Enumerated-Value, IP-Address-Value, Numeric-Value, WinClr-Value, Times-Value, Alarm-Text-Value,

# Times-Value

Object Type: [Obv\Times]

The Times-Value module displays, and optionally allows changes to, a list of onoff times.

The value is drawn within a specified rectangle. If not inhibited, the user can click on the value, at which point a dialog window appears to allow them to select a new value. The new value is available for use as necessary.

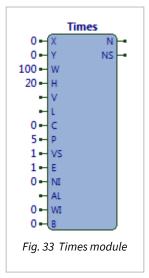

#### It contains the following sub-objects:

| Description                                  | Reference | Туре                                                 |
|----------------------------------------------|-----------|------------------------------------------------------|
| X-Coordinate                                 | Х         | Obj\Num; Adjustable; Default value:0                 |
| X-coordinate of top-left corner rectangle    |           |                                                      |
| within which the on-off-times are drawn      |           |                                                      |
| Y-Coordinate                                 | Y         | Obj\Num; Adjustable; Default value:0                 |
| Y-coordinate of top-left corner of rectangle |           |                                                      |
| within which the on-off-times are drawn      |           |                                                      |
| Width                                        | W         | Obj\Num; Adjustable; Default value:100               |
| Width of rectangle within which the on-off-  |           |                                                      |
| times are drawn                              |           |                                                      |
| Height                                       | Н         | Obj\Num; Adjustable; Default value:20                |
| Height of rectangle within which the on-     |           |                                                      |
| off-times are drawn                          |           |                                                      |
| Value                                        | V         | Obj\Times; Adjustable; Default value:                |
| The current on-off times                     |           |                                                      |
| Periods                                      | Р         | Obj\Num; Adjustable; Default value: 0; Range 05      |
| The maximum number of on-off periods         |           |                                                      |
| acceptable in the New Value Label            | L         | Ohi) Toyt, May charge 21, Adjustable, Default value. |
| The label of the on-off times – shown on     | L         | Obj\Text; Max chars: 31; Adjustable; Default value:  |
| editing window, and within tooltip text      |           |                                                      |
| Colour                                       | С         | Obj\WinClr; Adjustable; Default value: 0 (Black)     |
| The colour of the enumerated text            | C         | obj (wineii, Aujustable, Delault value. 0 (Diack)    |
| Value Set                                    | VS        | Obj\NoYes; Adjustable; Default value: 1              |
| Flag to indicate whether there is value to   |           |                                                      |
| display – if not set, the box displays       |           |                                                      |
| asterisks to indicate 'no value'             |           |                                                      |
| New Init                                     | NI        | Obj\NoYes; Adjustable; Default value: 0              |
| Reset from 1 to 0 to re-initialise the New   |           |                                                      |
| Value Set output. Usually used to indicate   |           |                                                      |
| the new value has been used.                 |           |                                                      |
| Action Label                                 | AL        | Obj\Text; Max Chars:64; Adjustable; Default Value:   |
| Prepended to the Label to create the         |           | 'Edit'                                               |
| tooltip.                                     |           |                                                      |
| Write Inhibit                                | WI        | Obj\NoYes; Adjustable; Default value:0               |
| Flag to inhibit editing of a new value. Set  |           |                                                      |
| to 1 to inhibit                              | _         |                                                      |
| Background Colour                            | В         | Obj\WinClr; Adjustable; Default value: 0 (Black)     |
| Enable                                       | E         | Obj\NoYes; Adjustable; Default value:1               |
| If set to 0, the item is not drawn           |           |                                                      |

| Description                              | Reference | Туре      |
|------------------------------------------|-----------|-----------|
| New Value                                | Ν         | Obj\Times |
| Set to the new value after the user has  |           |           |
| changed the value                        |           |           |
| New Value Set                            | NS        | Obj\NoYes |
| Flag indicating a New Value is available |           |           |

#### Related Modules

Enumerated-Value, IP-Address-Value, Numeric-Value, Text-Value, WinClr-Value, Alarm-Text-Value,

### Trace

Object Type: [Obv\Trace]

The Trace module records a value and displays a trace of that value within a rectangle. The trace builds over time and supports a maximum of 100 readings.

The high and low limits of the value are input, and the trace draws the readings proportionally between the 'sides', like a chart-recorder.

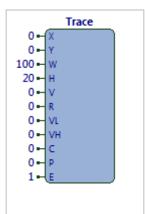

Fig. 34 Trace module

It contains the following sub-objects:

| Description                                  | Reference | Туре                                               |
|----------------------------------------------|-----------|----------------------------------------------------|
| X-Coordinate                                 | Х         | Obj\Num; Adjustable; Default value:0               |
| X-coordinate of top-left corner of rectangle |           |                                                    |
| Y-Coordinate                                 | Y         | Obj\Num; Adjustable; Default value:0               |
| Y-coordinate of top-left corner of rectangle |           |                                                    |
| Width                                        | W         | Obj\Num; Adjustable; Default value:100             |
| Width of rectangle                           |           |                                                    |
| Height                                       | Н         | Obj\Num; Adjustable; Default value:20              |
| Height of rectangle                          |           |                                                    |
| Value                                        | V         | Obj\Float; Adjustable; Default value:0             |
| The value to trace                           |           |                                                    |
| Refresh Rate (seconds)                       | R         | Obj\Float; Adjustable; Range 0300; Default value:5 |
| The rate at which the value is sampled,      |           |                                                    |
| and the trace is re-drawn                    |           |                                                    |
| Value High                                   | VH        | Obj\Float; Adjustable; Default value: 0            |
| The high limit for the value                 |           |                                                    |
| Value Low                                    | VL        | Obj\Float; Adjustable; Default value: 0            |
| The low limit for the value                  |           |                                                    |
| Colour                                       | С         | Obj\WinClr; Adjustable; Default value: 0 (Black)   |
| The colour of the rectangle                  |           |                                                    |
| Position                                     | Р         | Obj\Num; Adjustable; Default value: 0; where       |
| The position from where the trace 'grows'    |           | 0=LeftMiddle,                                      |
|                                              |           | 1=LeftBottom, 2=CentreBottom, 3=RightBottom,       |
|                                              |           | 4=LeftMiddle, 5=CentreMiddle, 6=RightMiddle,       |
|                                              |           | 7=LeftTop, 8=CentreTop, 9=RightTop                 |
| Enable                                       | E         | Obj\NoYes; Adjustable; Default value:1             |
| If set to 0, the item is not drawn           |           |                                                    |

#### **Related Modules**

Bar, Variable-Line

### View-List

Object Type: [Obv\ViewList]

The View-List module displays a list of alternative views for an object. It builds the list from the folder associated with the type of the object. It draws the list using a preferred entry view for each item.

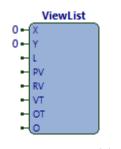

Fig. 35 ViewList module

It contains the following sub-objects:

| Description                                                                                                    | Reference | Туре                                                |
|----------------------------------------------------------------------------------------------------|-----------|-----------------------------------------------------|
| X-Coordinate<br>X-coordinate of top-left corner of rectangle<br>into which the object list is drawn                                                                                                    | Х         | Obj\Num; Adjustable; Default value:0                |
| <b>Y-Coordinate</b><br>Y-coordinate of top-left corner of rectangle<br>into which the object list is drawn                                                                                                    | Y         | Obj\Num; Adjustable; Default value:0                |
| <b>Object</b><br>The object reference to draw the list of<br>alternative views                                                                                                    | 0         | Obj\Obj; Adjustable; Default value:                 |
| <b>Label</b><br>The label of the object                                                                                                    | L         | Obj\Text; Adjustable; Max chars: 32; Default value: |
| <b>Preferred View/ObVerse</b><br>The View/ObVerse file to select (if possible)<br>for displaying view entries – this text will<br>have 'Entry' appended when searching for<br>the preferred view. If the preferred view is<br>not available, Object List will use 'default'<br>as the preferred view | PV        | Obj\Text; Adjustable; Max chars:32; Default value:  |
| Run View                                                                                                    | RV        | Obj\Text; Adjustable; Max chars: 127                |
| View Type                                                                                                    | VT        | Obj\Text; Adjustable; Max chars:127                 |
| <b>Object Type</b><br>If set, the start of the sub-object references<br>must match this filter string to be<br>displayed                                                                                                    | OT        | Obj\Text; Adjustable; Default value:                |

Related Modules

Object-List

# Video-Overlay

Object Type: [Obv\VideoOverlay]

Windows itself supports several sources of video, and the Video-Overlay module overlays one of these 'capture' sources onto a rectangle of the processor's window.

This is typically used to put a camera feed onto an ObVerse window.

It contains the following sub-objects:

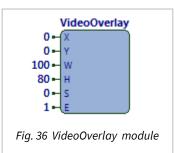

| Description                                                                                             | Reference | Туре                                   |
|----------------------------------------------------------------------------------------------------|-----------|----------------------------------------|
| X-Coordinate<br>X-coordinate of top-left corner of rectangle<br>into which the video is overlaid        | Х         | Obj\Num; Adjustable; Default value:0   |
| <b>Y-Coordinate</b><br>Y-coordinate of top-left corner of rectangle<br>into which the video is overlaid | Y         | Obj\Num; Adjustable; Default value:0   |
| <b>Width</b><br>Width of rectangle into which the video is<br>overlaid                                  | W         | Obj\Num; Adjustable; Default value:100 |
| <b>Height</b><br>Height of rectangle into which the video is<br>overlaid                                | Н         | Obj\Num; Adjustable; Default value:20  |
| <b>Source</b><br>The source of the video                                                                | S         | Obj\Num; Adjustable; Default value:0   |
| <b>Enable</b><br>If set to 0, the item is not drawn                                                     | E         | Obj\NoYes; Adjustable; Default value:1 |

# Variable-Line

Object Type: [Obv\VLine]

The Variable-Line module draws a straight line between the two sides of a rectangle. The position the line meets each of the two sides is specified used two input values, which are used along with high and low values to determine the actual location of the two ends.

| It contains the following sub-objects:       |           |                                  |                      |
|----------------------------------------------|-----------|----------------------------------|----------------------|
|                                              |           |                                  | Fig.37 VLine module  |
|                                              |           |                                  | -                    |
| Description                                  | Reference | Туре                             |                      |
| X-Coordinate                                 | Х         | Obj\Num; Adjustable; Default v   | alue:0               |
| X-coordinate of top-left corner of rectangle |           |                                  |                      |
| Y-Coordinate                                 | Y         | Obj\Num; Adjustable; Default v   | alue:0               |
| Y-coordinate of top-left corner of rectangle |           |                                  |                      |
| Width                                        | W         | Obj\Num; Adjustable; Default v   | alue:20              |
| Width of rectangle                           |           |                                  |                      |
| Height                                       | Н         | Obj\Num; Adjustable; Default v   | alue:100             |
| Height of rectangle                          |           |                                  |                      |
| Value 0                                      | V0        | Obj\Float; Adjustable; Default v | alue: 0              |
| Value to position start of line, relative to |           |                                  |                      |
| Value Low and Value High Limits              |           |                                  |                      |
| Value 1                                      | V1        | Obj\Float; Adjustable; Default v | alue: 0              |
| Value to position end of line, relative to   |           |                                  |                      |
| Value Low and Value High Limits              |           |                                  |                      |
| Value Low Limit                              | VL        | Obj\Float; Adjustable; Default v | alue: 0              |
| Value High Limit                             | VH        | Obj\Float; Adjustable; Default v |                      |
| Colour                                       | С         | Obj\WinClr; Adjustable; Default  | value: 0 (Black)     |
| The colour of the line                       |           |                                  |                      |
| Position                                     | Р         | Obj\ENum; Adjustable; Range 0    |                      |
| The position/direction that the two sides    |           | 0=FromBottom, 1=FromLeft, 2=     | FromTop, 3=FromRight |
| grow                                         |           |                                  |                      |
| Enable                                       | E         | Obj\NoYes; Adjustable; Default   | value:1              |
| If set to 0, the item is not drawn           |           |                                  |                      |

### Related Modules

Bar, Trace

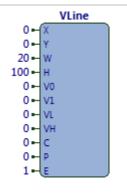

### WinClr-Value

Object Type: [Obv\WinClr]

The WinClr-Value module displays, and optionally allows changes to a WinClr (Windows Colour) value.

The colour value is displayed as a coloured rectangle. If not inhibited, the user can click on the colour, at which point a dialog window appears to allow them to select a new colour value. The new colour value is available for use as necessary.

It contains the following sub-objects:

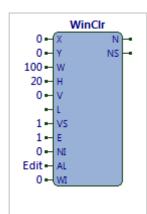

Fig. 38 WinClr module

| Description                                                                                                    | Reference | Туре                                                                     |
|----------------------------------------------------------------------------------------------------|-----------|--------------------------------------------------------------------------|
| X-Coordinate       X       Obj\Num; Adjustable; Default value:0         X-coordinate of top-left corner rectangle       within which the text value is drawn |           |                                                                          |
| <b>Y-Coordinate</b><br>Y-coordinate of top-left corner of rectangle<br>within which the colour value is drawn                                                | Y         | Obj\Num; Adjustable; Default value:0                                     |
| <b>Width</b><br>Width of rectangle within which the colour<br>value is drawn                                                                                 | W         | Obj\Num; Adjustable; Default value:100                                   |
| <b>Height</b><br>Height of rectangle within which the<br>colour text is drawn                                                                                | Η         | Obj\Num; Adjustable; Default value:20                                    |
| <b>Value</b><br>The current value of the colour                                                                                                    | V         | Obj\WinClr; Adjustable; Default value: 0 (Black)                         |
| <b>Label</b><br>The label of the colour value – shown on<br>editing window, and within tooltip text                                                          | L         | Obj\Text; Max chars: 31; Adjustable; Default value:                      |
| Value Set<br>Flag to indicate whether there is value to<br>display – if not set, the box displays<br>asterisks to indicate 'no value'                        | VS        | Obj\NoYes; Adjustable; Default value: 1                                  |
| <b>New Init</b><br>Reset from 1 to 0 to re-initialise the New<br>Value Set output. Usually used to indicate<br>the new value has been used.                  | NI        | Obj\NoYes; Adjustable; Default value: 0                                  |
| <b>Action Label</b><br>Prepended to the Label to create the<br>tooltip.                                                                                      | AL        | Obj\Text; Max Chars:64; Adjustable; Default Value:<br>'Edit'             |
| <b>Write Inhibit</b><br>Flag to inhibit editing of a new value. Set<br>to 1 to inhibit                                                                       | WI        | Obj\NoYes; Adjustable; Default value:0                                   |
| <b>Enable</b><br>If set to 0, the item is not drawn                                                                                                    | E         | Obj\NoYes; Adjustable; Default value:1                                   |
| <b>New Value</b><br>Set to the new colour value after the user<br>has changed the value                                                                      | Ν         | Obj\ENum; where the alternatives are defined in the<br>Alternative input |
| <b>New Value Set</b><br>Flag indicating a New Value is available                                                                                             | NS        | Obj\NoYes                                                                |

#### Related Modules

Enumerated-Value, IP-Address-Value, Numeric-Value, Text-Value, Times-Value, Alarm-Text-Value,

# Windows-Execute

Object Type: [Obv\WinExec]

The Windows-Execute module allows ObVerse to trigger the start of other programs. There are two main ways this can be done, either specifying the full

command line to Windows, or specifying the data file, and allowing Windows to determine the application to use for that file-type.

The command line, by default, will be passed to Windows' own WinExec command. The command line can contain local property references enclosed in % characters (for example %L%), in which case the property reference (and % characters) is replaced with the current value of that property.

If the command line begins 'shell ', the rest of the command line is deemed to be a data filename, and it is passed to the shell for execution with the default verb (usually 'open'). The shell will find the associated application.

If the command line begins 'shellprint ', the rest of the command line is deemed to be a data filename, and it is passed to the shell for execution with the 'print' verb. The shell will find the associated application.

If the command line begins 'help ', the rest of the command line is deemed to be an ObSys help filename within the default ObSys help folder. The complete file name is passed to the shell for execution with the default verb (usually 'open'). The shell will find the associated application.

It contains the following sub-objects:

| Description                                | Reference | Туре                                                 |
|--------------------------------------------|-----------|------------------------------------------------------|
| Command Line                               | CL        | Obj\Text; Max chars: 127; Adjustable; Default value: |
| The command line to execute, with          |           |                                                      |
| %objref% replacements, and special         |           |                                                      |
| starting texts                             |           |                                                      |
| Enable                                     | E         | Obj\NoYes; Adjustable; Default value:1               |
| If set to 1, the command line is triggered |           |                                                      |
| Busy                                       | В         | Obj\NoYes                                            |
| This output is set to 1 when the command   |           |                                                      |
| line is triggered                          |           |                                                      |

#### **Related Modules**

Run-ObVerse

## Windows-Meta-File

Object Type: [Obv\WmFile]

The Windows-Meta-File module draws a .WMF file. Windows Meta-files are used to hold platform independent vector drawing data and are supported by popular Windows-based creation/editing applications.

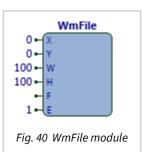

It contains the following sub-objects:

| Description                                                                                  | Reference | Туре                                   |
|----------------------------------------------------------------------------------------------|-----------|----------------------------------------|
| X-Coordinate<br>X-coordinate of top-left corner of rectangle<br>into which the item is drawn | Х         | Obj\Num; Adjustable; Default value:0   |
| Y-Coordinate<br>Y-coordinate of top-left corner of rectangle<br>into which the item is drawn | Y         | Obj\Num; Adjustable; Default value:0   |
| <b>Width</b><br>Width of rectangle into which the item is<br>drawn                           | W         | Obj\Num; Adjustable; Default value:100 |
| <b>Height</b><br>Height of rectangle into which the item is<br>drawn                         | Н         | Obj\Num; Adjustable; Default value:20  |
| <b>File</b><br>The file name of the .WMF file to drawn in<br>the rectangle                   | F         | Obj\File; Adjustable; Default value:   |
| <b>Enable</b><br>If set to 0, the item is not drawn                                          | E         | Obj\NoYes; Adjustable; Default value:1 |

**Related Modules** 

BMP-File, Icon-File

# **Object Specifications**

Once some ObVerse starts, its processor object becomes available within the top-level object of the device. As with all North objects, this object contains sub-objects, each of which corresponds with a public property defined within the ObVerse. It is possible to navigate around the objects using the ObSys Engineering Software.

# Device Top-Level Objects

When ObVerse is started, and the ObServer channel is less than channel 100, the object below becomes available within ObSys, and its contents can be scanned. For example, if ObVerse is started with ObServer Channel 23, then object reference 'S23' becomes available.

When ObVerse is started with an ObServer Channel 100 or greater, the object becomes available, but does not get scanned.

| Description                             | Reference | Туре                                                 |
|-----------------------------------------|-----------|------------------------------------------------------|
| Label                                   | Px        | Variable Container:                                  |
| The Label of the ObVerse running in the |           | Type depends on the file name of the ObVerse, but is |
| processor. ObVerse's text property with |           | contains objects listed in ObVerse Contents below    |
| reference L is used as a label          |           | [ObVerse\Various]                                    |
|                                         |           |                                                      |

### **ObVerse** Contents

Object Type: [ObVerse\Various]

ObVerse contains a list of the public properties, which may be any of the types:

| Description                                                                    | Reference | Туре                                                                                                    |
|--------------------------------------------------------------------------------|-----------|----------------------------------------------------------------------------------------------------|
| <b>OffOn Label</b><br>Label of OffOn object, with reference <i>r</i>           | r         | Obj\OffOn; Adjustable (if no module stores a value into the property)                                                                                  |
| <b>NoYes Label</b><br>Label of NoYes object, with reference <i>r</i>           | r         | Obj\NoYes; Adjustable (if no module stores a value into the property)                                                                                  |
| Num Label<br>Label of Num object, with reference <i>r</i>                      | r         | Obj\Num; In the range defined in the property;<br>Adjustable (if no module stores a value into the<br>property)                                        |
| <b>Float Label</b><br>Label of Float object, with reference <i>r</i>           | r         | Obj\Float; In the range defined in the property;<br>Adjustable (if no module stores a value into the<br>property)                                      |
| <b>ENum Label</b><br>Label of ENum object, with reference <i>r</i>             | r         | Obj\Text; In the range defined in the property;<br>Alternatives defined in the property; Adjustable (if no<br>module stores a value into the property) |
| <b>Obj Label</b><br>Label of Obj object, with reference <i>r</i>               | r         | Obj\Obj; Adjustable (if no module stores a value into the property)                                                                                    |
| <b>Text Label</b><br>Label of Text object, with reference <i>r</i>             | r         | Obj\Text; Max Length: 32; Adjustable (if no module stores a value into the property)                                                                   |
| <b>DateTime Label</b> ADV<br>Label of DateTime object, with reference <i>r</i> | r         | Obj\DateTime; Adjustable (if no module stores a value into the property)                                                                               |
| <b>Times Label</b> ADV<br>Label of Times object, with reference <i>r</i>       | r         | Obj\Times; Number of periods defined in property;<br>Adjustable (if no module stores a value into the<br>property)                                     |
| File Label <sup>▲DV</sup><br>Label of File object, with reference <i>r</i>     | r         | Obj\File; Adjustable (if no module stores a value into the property)                                                                                   |
| <b>WinClr Label</b> ADV<br>Label of WinClr object, with reference <i>r</i>     | r         | Obj\WinClr; Adjustable (if no module stores a value into the property)                                                                                 |
| WINFont Label ADV<br>Label of WinFont object, with reference r                 | r         | Obj\WinFont; Adjustable (if no module stores a value into the property)                                                                                |
| Label ADV<br>Label of Subroutine of ObVerse                                    | r         | [Various]                                                                                                    |

Note. ADV - Only available in Advanced ObVerse Processors

# **ObView Versions**

| Version  | Build Date | Details                                                                        |
|----------|------------|--------------------------------------------------------------------------------|
| 1.1.0.17 | 15/04/15   | Added: Lead/Lag Module                                                         |
| 1.1.0.19 | 07/03/2016 | Updated Help Menu                                                              |
| 1.1.0.20 | 17/03/2017 | Added: ObjText Module                                                          |
| 1.1.0.21 | 20/11/2018 | Mod: MsgPriority 0/1 increased to speed comms                                  |
| 1.1.0.22 | 01/09/2019 | Added <prefview>Footer.obv support</prefview>                                  |
|          |            | Added ParentClass (PC) object to <prefview>Entry.obv</prefview>                |
|          |            | Added SysInfo 202-204                                                          |
| 1.1.0.24 | 01/08/2023 | Moved to standard processor: Text-Equal, Text-In-Text, Text-Join, Text-Length, |
|          |            | and Text-Split module types.                                                   |
| 1.1.0.25 | 23/08/2024 | Added Reserved Property WindowStyle = 8 – Menuless classic                     |

### Next Steps...

If you require help, contact support on 01273 694422 or visit www.northbt.com/support

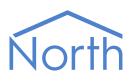

North Building Technologies Ltd +44 (0) 1273 694422 support@northbt.com www.northbt.com This document is subject to change without notice and does not represent any commitment by North Building Technologies Ltd.

ObSys and Commander are trademarks of North Building Technologies Ltd. All other trademarks are property of their respective owners.

© Copyright 2025 North Building Technologies Limited.

Author: TM Checked by: JF

Document issued 27/01/2025.